#### **Face to Face voorjaar 2016** Arjen van Vliet Solution Consultant June 7th 2016

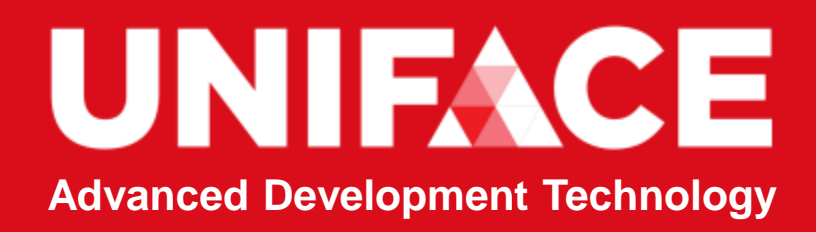

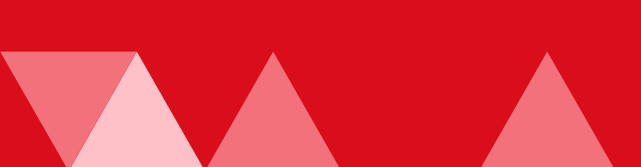

### **Uniface 9.7.02**

Arjen van Vliet Solution Consultant June 7th 2016

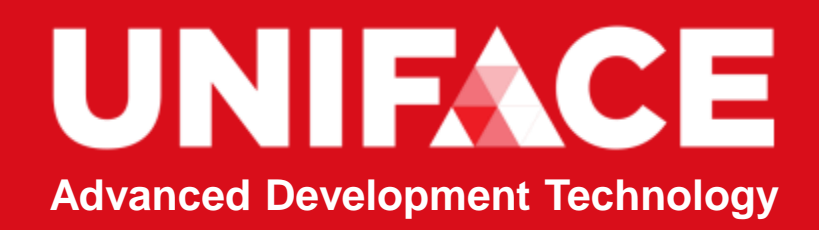

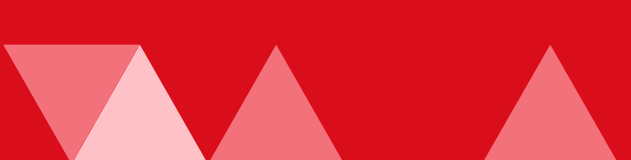

## Agenda

- Uniface 9.7.01, a Recap
- Web or Hybrid or Native, a Strategy
- Develop for mobile Devices, the Technology
- Build a Mobile App, a Service
- Design
- Demo
- Recap, steps to take

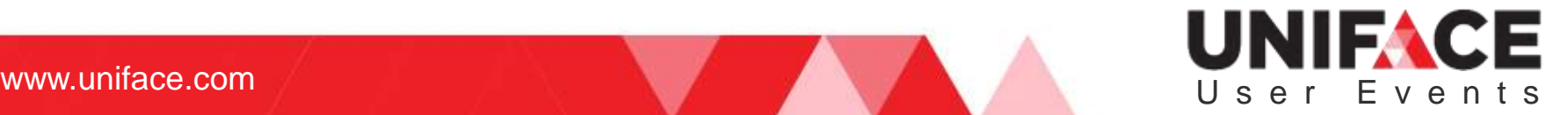

### **9.7.01 Recap**

What did 9.7.01 brings us?

### UNIFACE User Events

where  $\mathcal{L}_\text{max}$  is the result of  $\mathcal{L}_\text{max}$  and  $\mathcal{L}_\text{max}$  and  $\mathcal{L}_\text{max}$  and  $\mathcal{L}_\text{max}$ 

### Uniface 9.7.01 features

- New IDF start page
- Modernization and GUI
	- New properties to 'bling' your C/S application Windows 10 style
	- **See GUI Modernization Lecture on YouTube**
- **Standard deployment is now standard** 
	- See Deployment Lecture on Youtube
- Web & Mobile
	- HTML 5 controls instead of DoJo
	- Developing Mobile Apps for Android and iOS
	- Uniface's Mobile App Layout framework
	- **Previewer app**

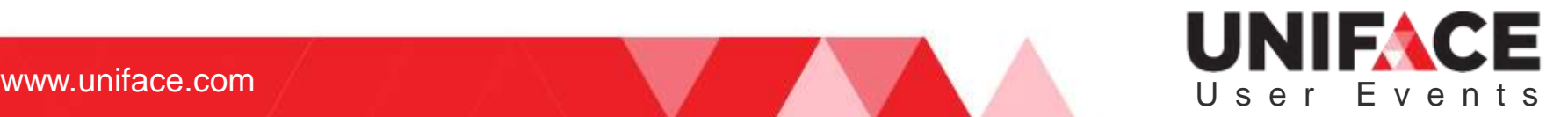

### Uniface 9.7.01 features continued

- **Automated testing: MSAA API**
- Database and Currency
	- **PostgreSQL, SAP HANA, Apache Tomcat 8**
- Other changes:
	- 'Uniface' reg keys instead of 'Compuware' reg keys.
	- **Alternative GOLD key: Ctrl-Shift-F1**

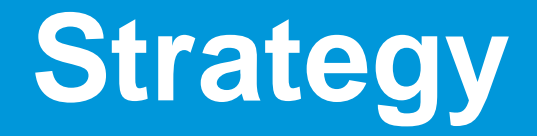

Mobile Apps are Hybrid

### UNIFACE U s e r E v e n t s

where  $\mathcal{L}_\text{max}$  is the result of  $\mathcal{L}_\text{max}$  and  $\mathcal{L}_\text{max}$  and  $\mathcal{L}_\text{max}$  and  $\mathcal{L}_\text{max}$ 

### Uniface Mobile Strategy

#### Hybrid Apps – based on HTML/JavaScript

- Fits well with Uniface
	- **Productivity**
	- **Technology independence**
- **Accepted in the market place**
- Covers most mobile requirements
- Native vs Hybrid is an industry debate
	- **Challenge on productivity to deliver and maintain.**
	- Challenge on requirements and capability

95% of the functionality for 50% of the *delivery* cost. Jeffery Hammond, Forrester Analyst.

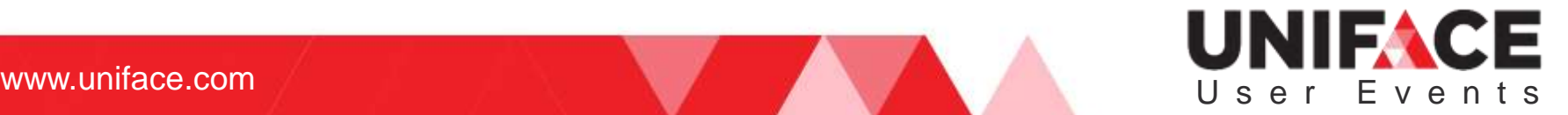

### Uniface Mobile Strategy

#### Why Hybrid Apps

- **Same business logic**
- Multiple client types
- Close connection to the Web
- **Responsive**

#### The Uniface approach

- Database connection
- **Business Logic in services**

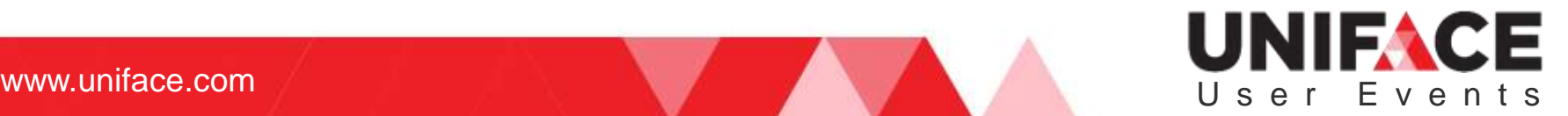

#### A Uniface Mobile App is a Hybrid App

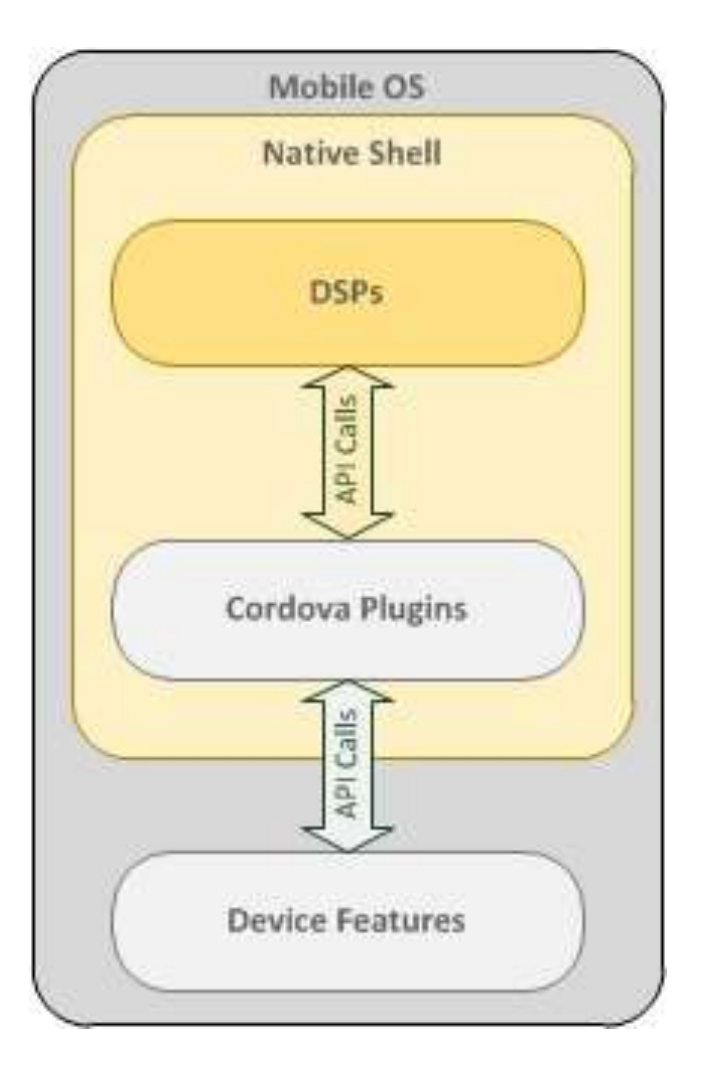

- Native shell that wraps a web-based userinterface provided by DSP components.
- App can access device functions like geolocation and camera.
- This architecture is commonly known as a *hybrid app*.

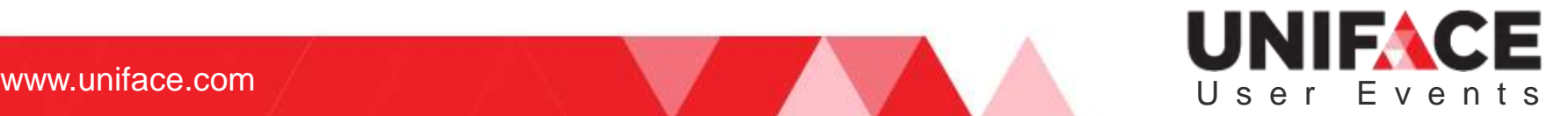

### Uniface Mobile Roadmap

Continuing our 3-phase delivery approach

- **Phase 1 Responsive Web GUI** 
	- Delivered Uniface 9.6/9.7
	- **Enables browser access from any device**
- Phase 2 Installable (Hybrid) Mobile Apps
	- Delivered in Uniface 9.7.02
	- **Enables the installation in a mobile device**
	- **Enables distribution via app store**
- Phase 3 offline storage
	- **Delivery TBD**
	- **Potentially a phased delivery**
	- **Enable offline execution of apps FaceBook**
	- **Enable offline storage and synchronization of application data**

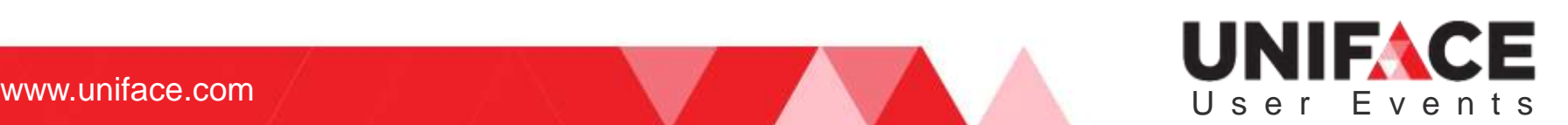

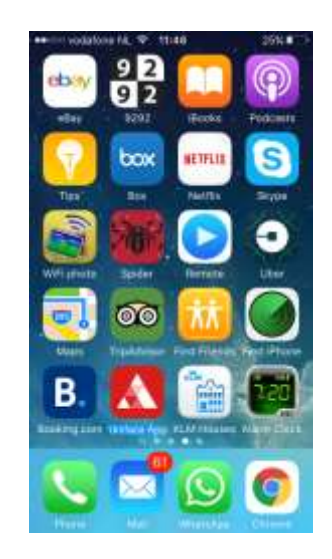

#### Uniface 9.7.02 Installable (Hybrid) Mobile Apps Our Solution

- Uniface generates the required output and uploads it to a 3<sup>rd</sup> party build service (Buildozer)
- Apps are uploaded to the app store(s) for distribution

#### Customers require

- Uniface 9.7.02
- **An account with Buildozer** 
	- To build an installable app
- Developer accounts with Apple and Google
	- **Certificates to build the apps**
	- **Approval to distribute via Google Play / Apple App Store**

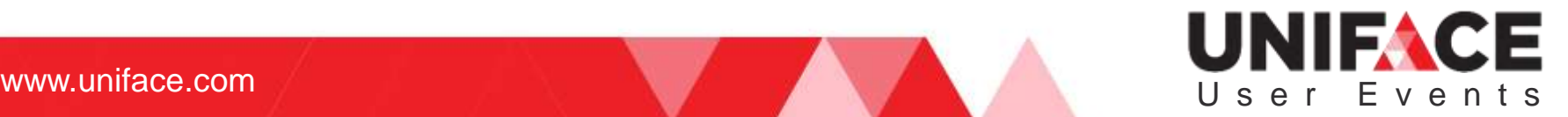

#### **Development**

Mobile Apps are Based on DSPs

### UNIFACE User Events

where  $\mathcal{L}_\text{max}$  is the result of  $\mathcal{L}_\text{max}$  and  $\mathcal{L}_\text{max}$  and  $\mathcal{L}_\text{max}$  and  $\mathcal{L}_\text{max}$ 

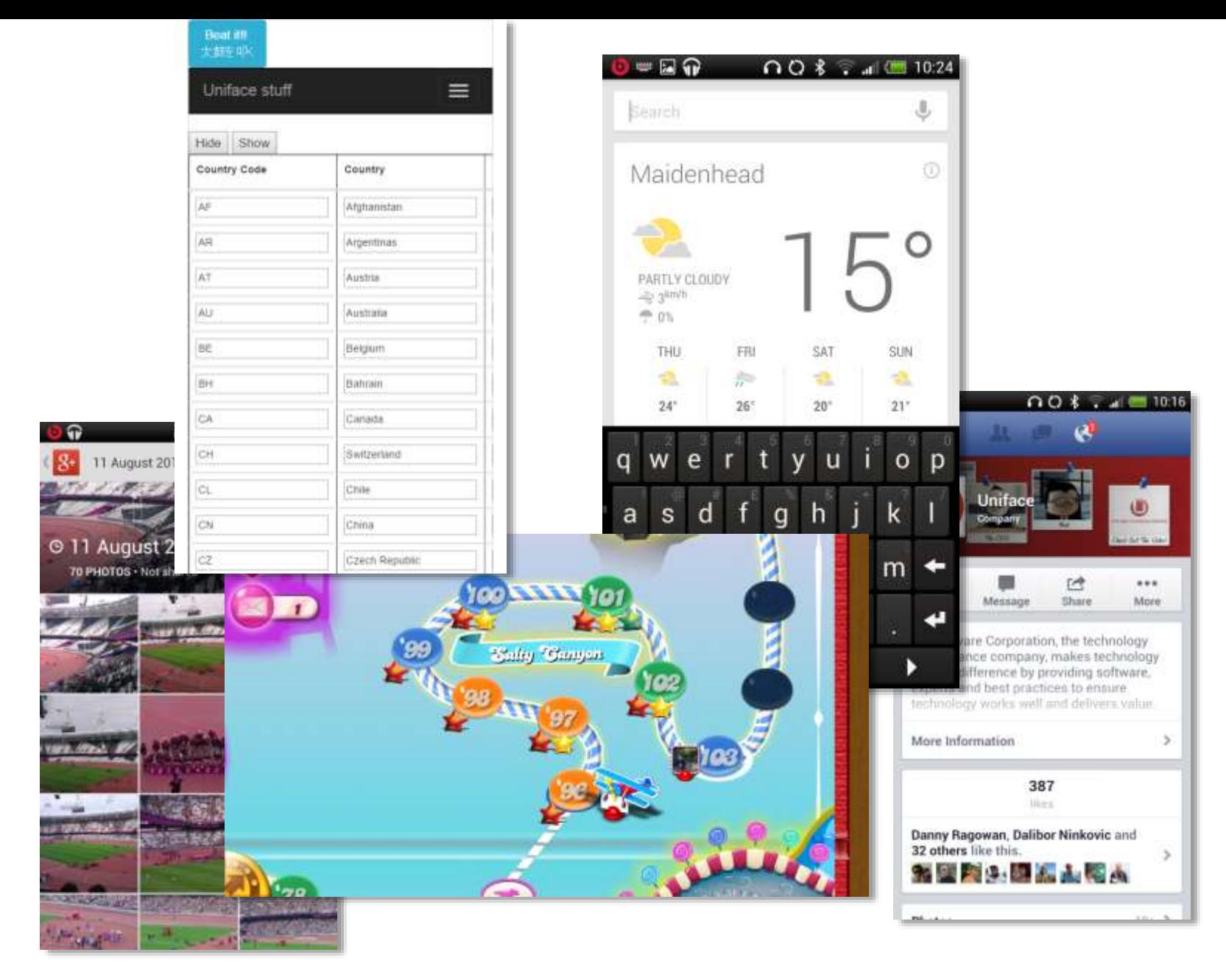

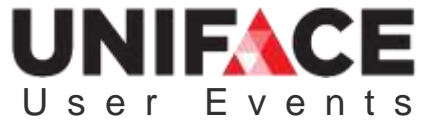

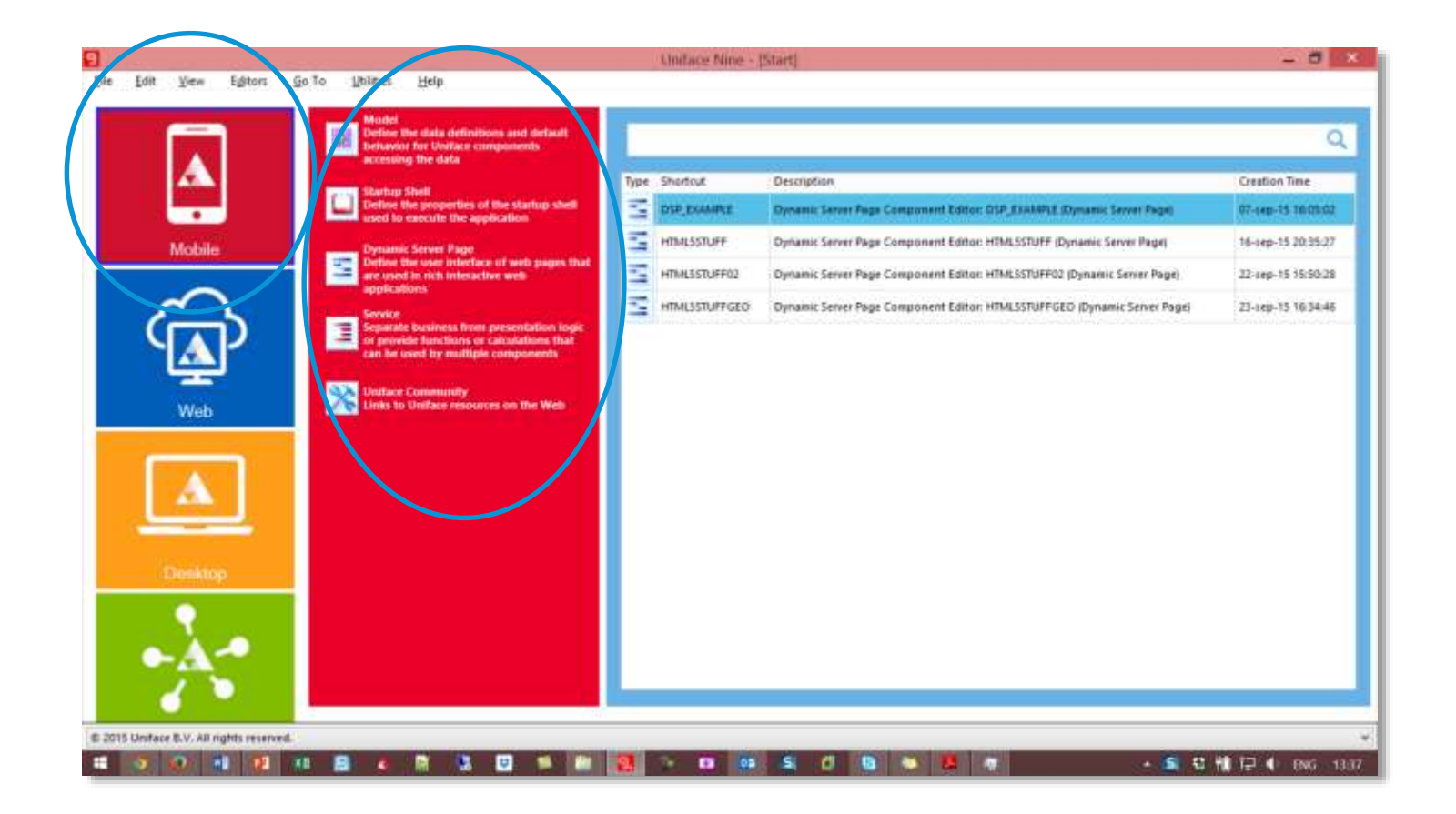

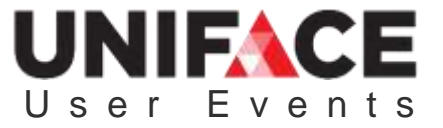

## Layout Editor - Views

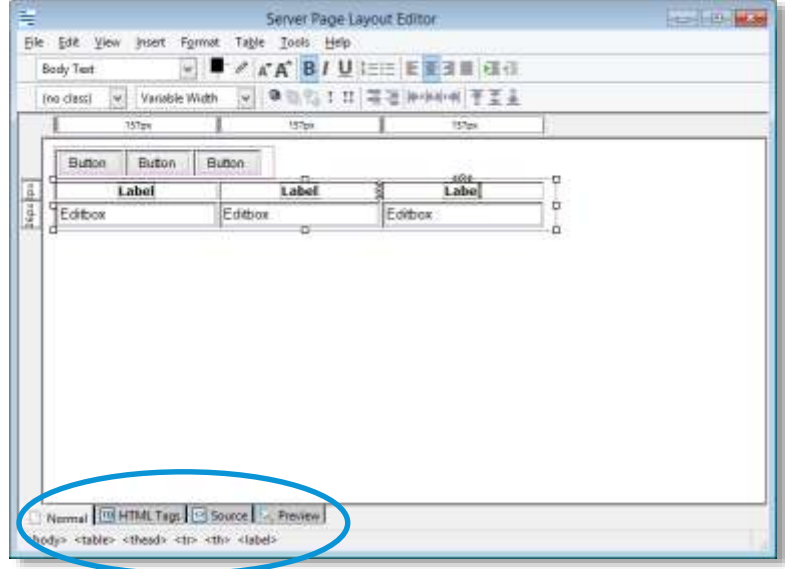

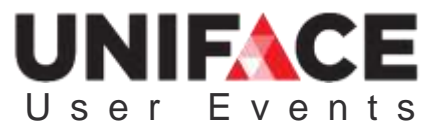

## Source Editor

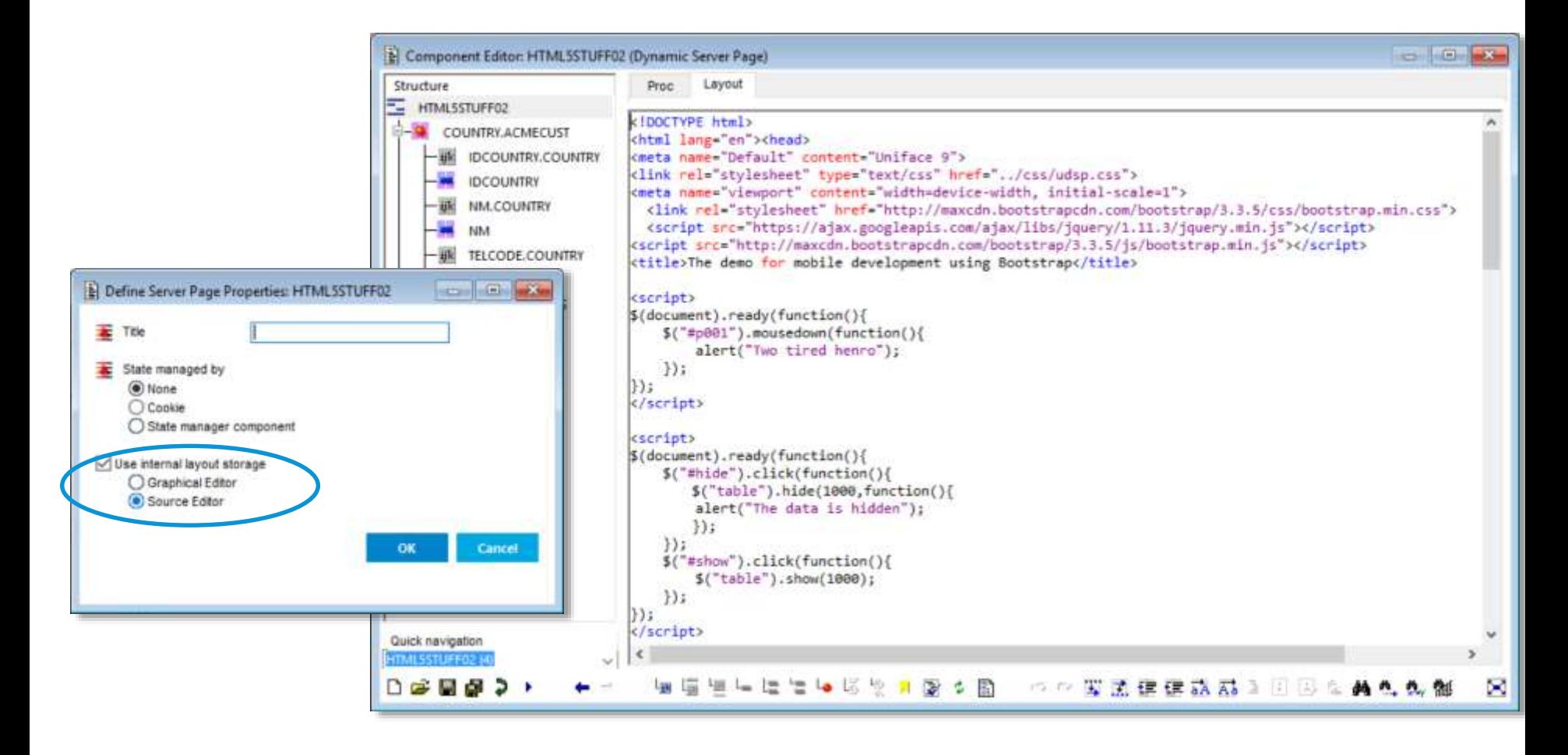

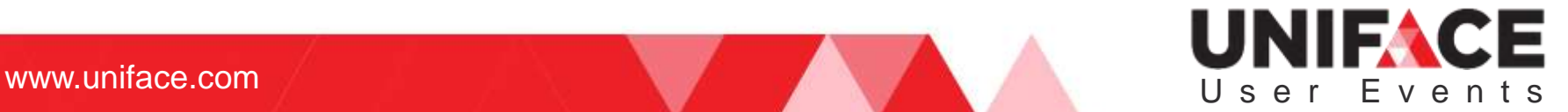

## Compiling and Testing

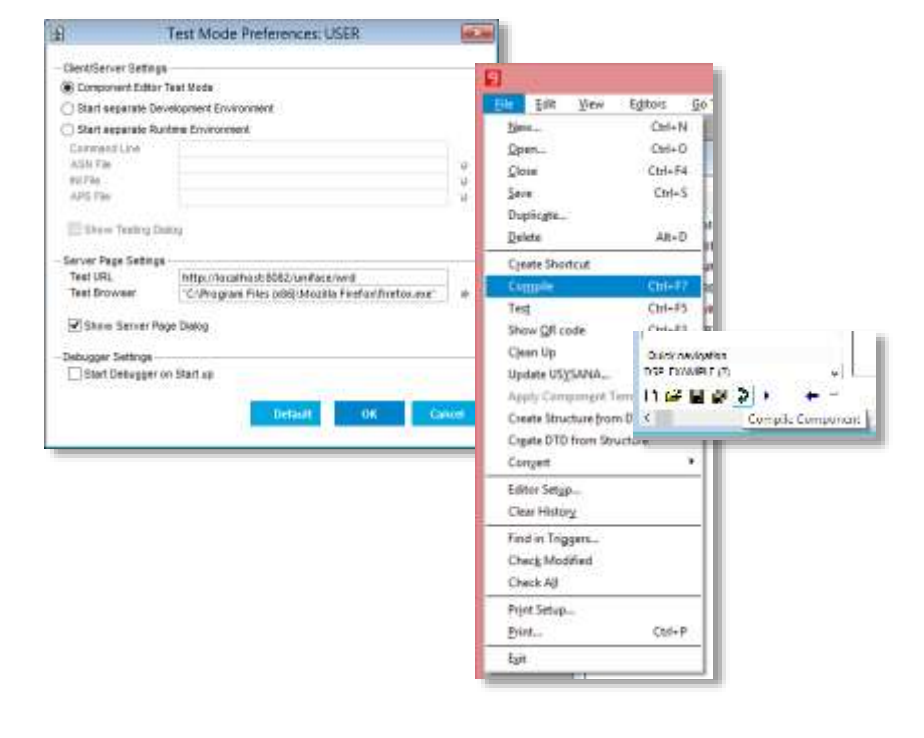

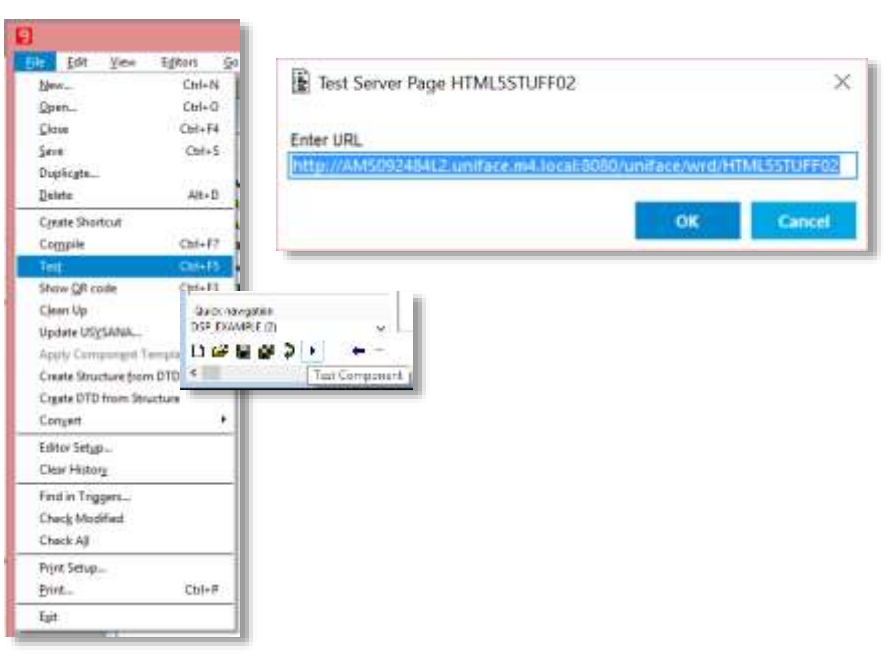

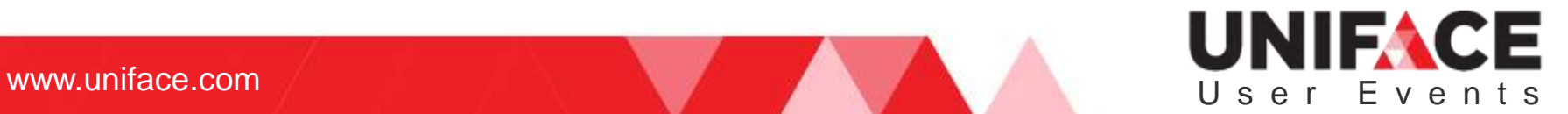

### Configuration

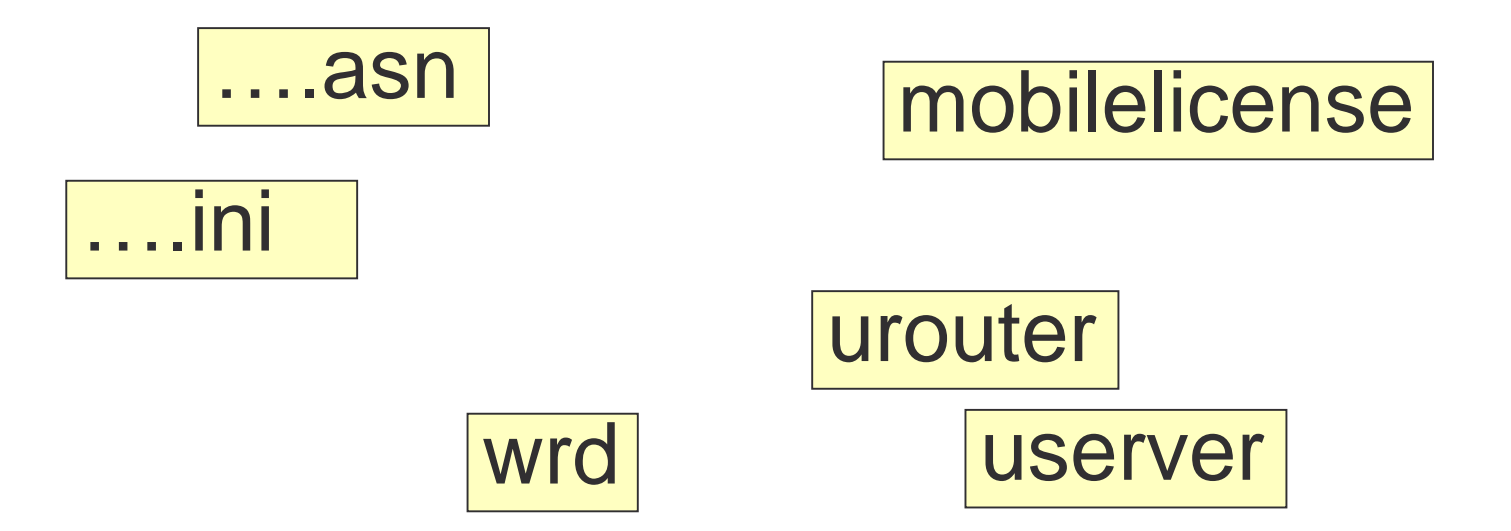

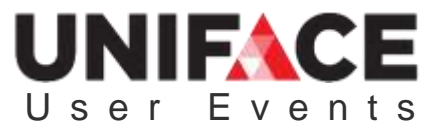

### **Templates**

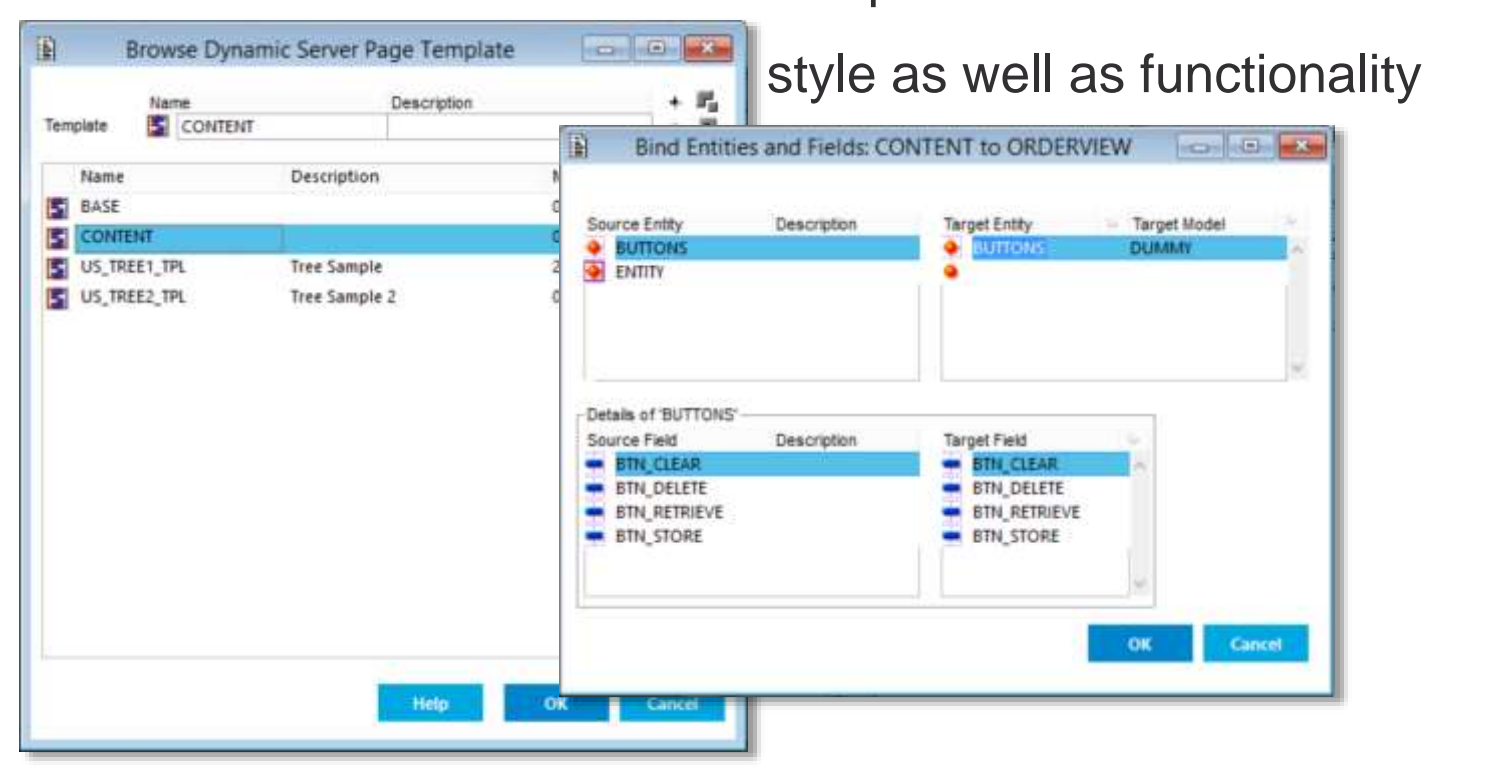

Templates for DSPs can include

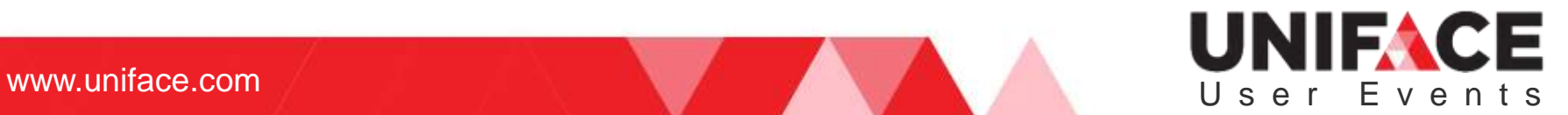

## JavaScript API And Uniface

- The API enables the addressing and manipulation of Uniface objects, data, and components to:
	- implement a trigger or operation in **JavaScript**
	- call a trigger or operation from JavaScript
	- inspect and change a value, property, field syntax or valrep from JavaScript
	- add occurrences or mark them for deletion
	- create and delete instances of DSP components
	- implement a new widget

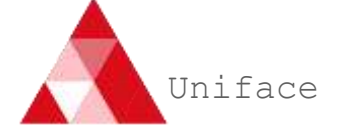

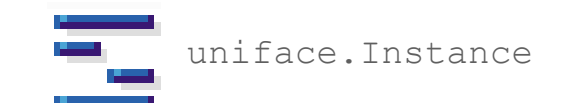

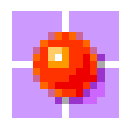

uniface.Entity

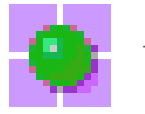

uniface.Occurrence

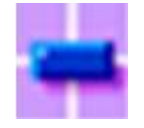

uniface.Field

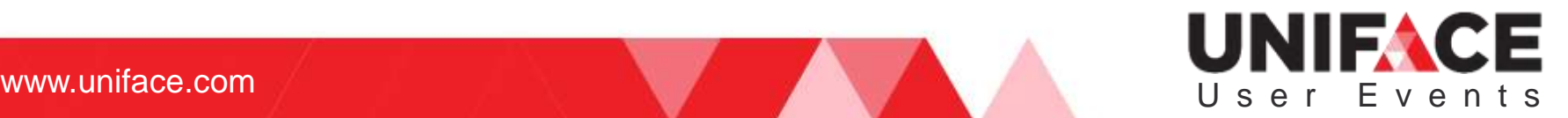

### Browser Based Debuggers

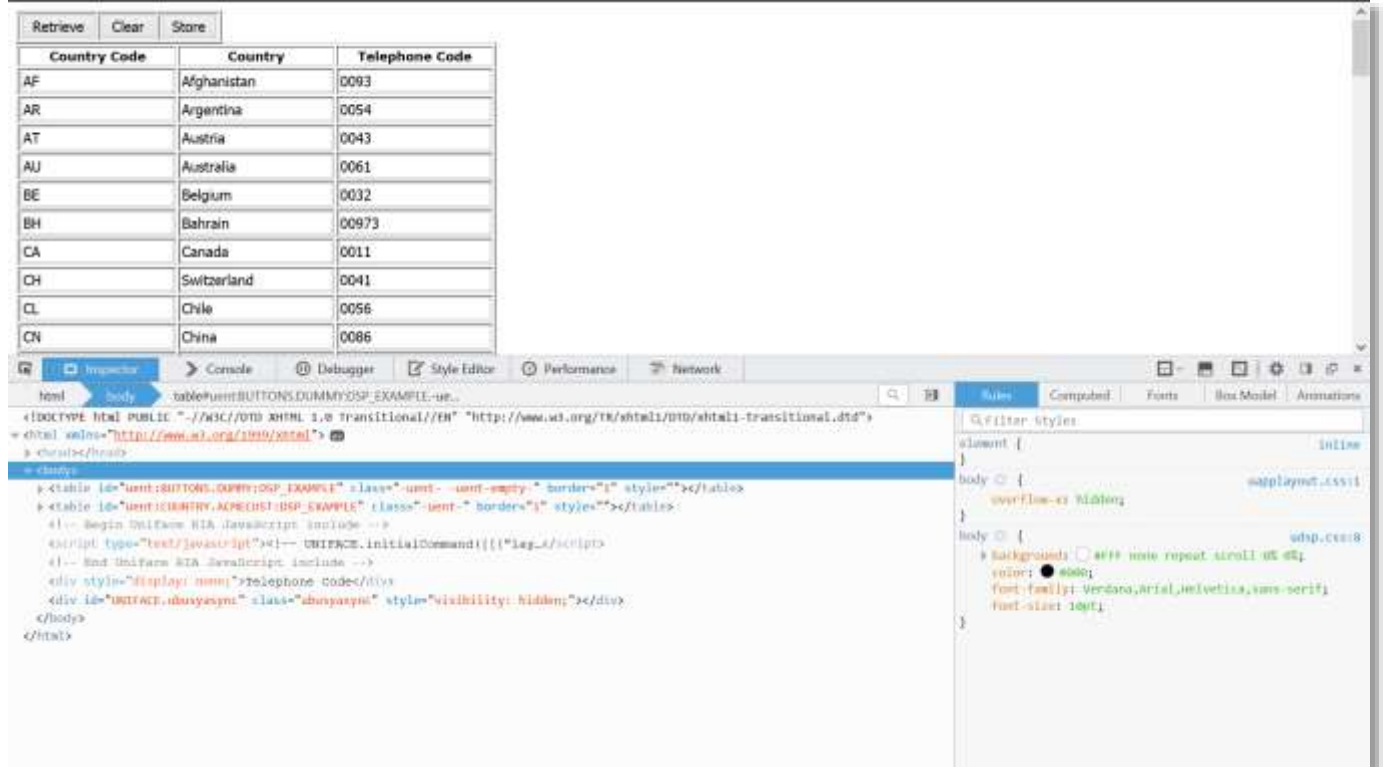

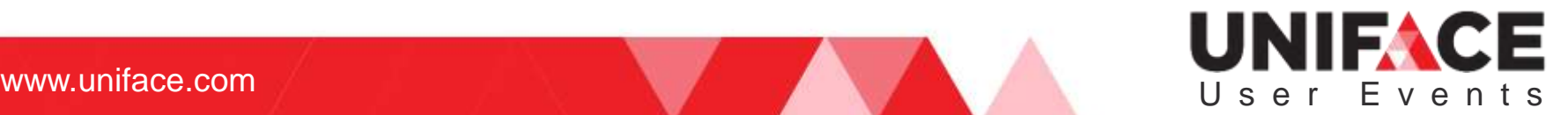

#### Emulations for Mobile applications

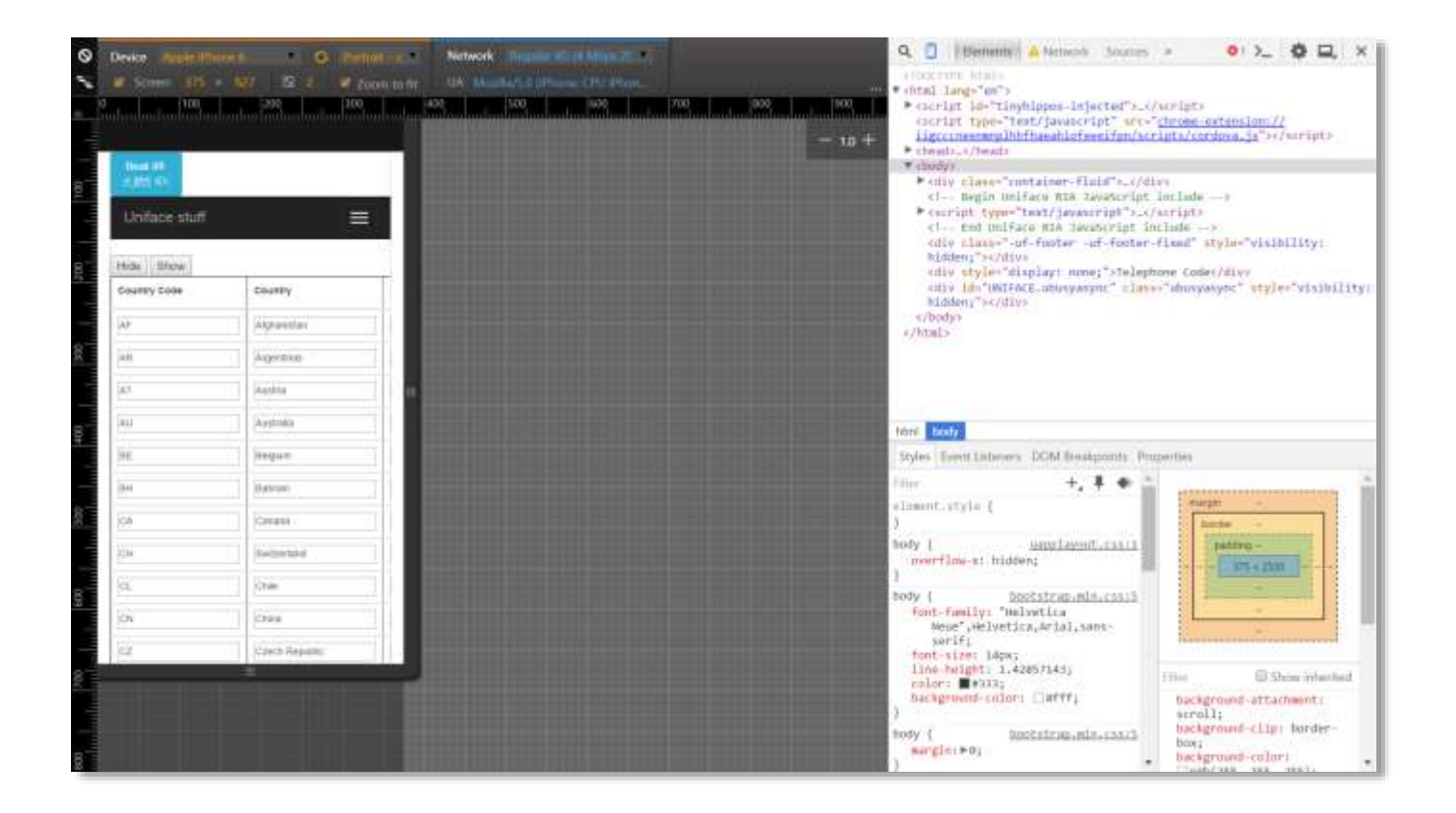

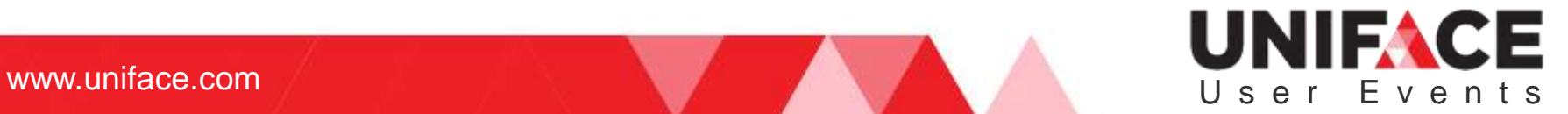

#### Test your mobile application in the device's browser

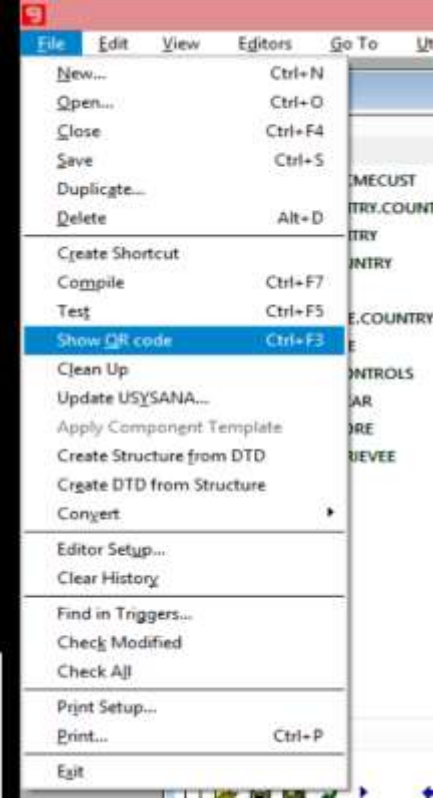

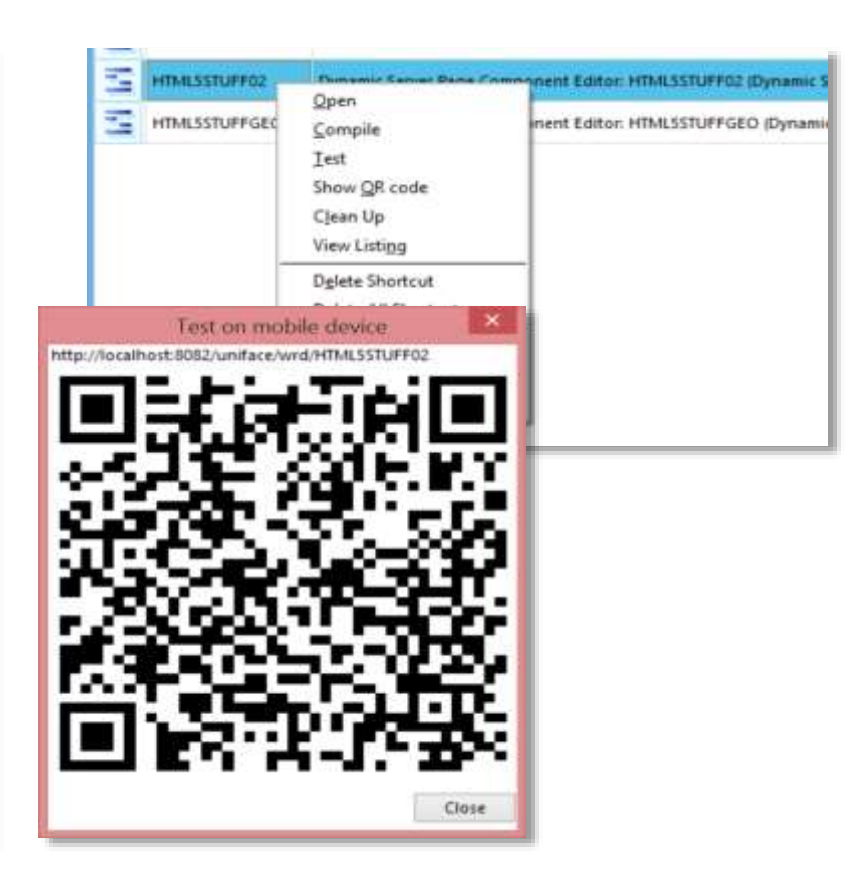

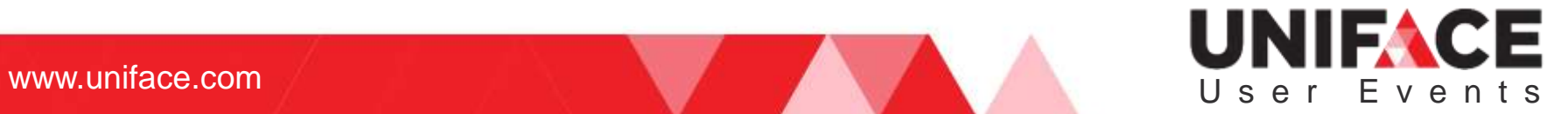

#### Test your mobile application in the Previewer app

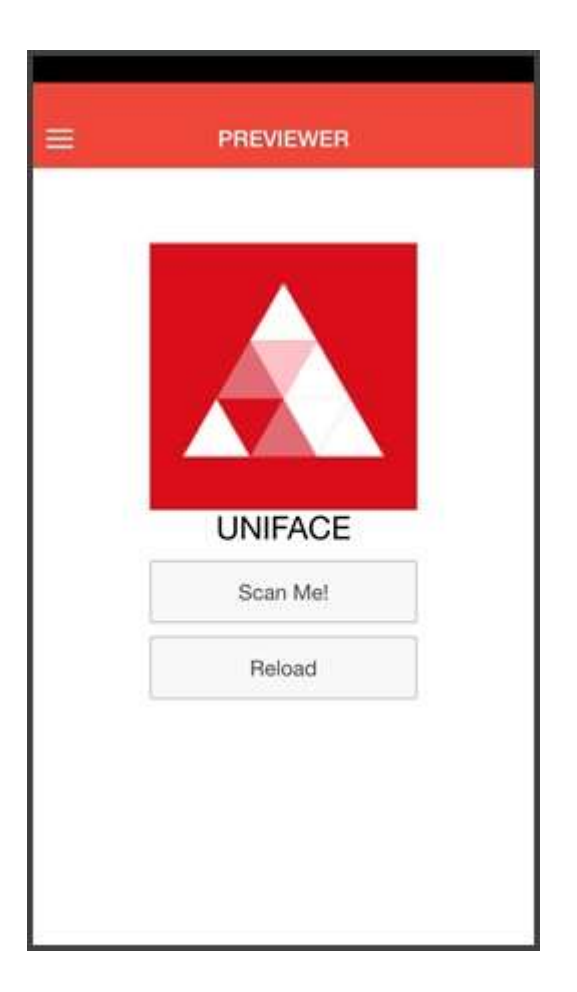

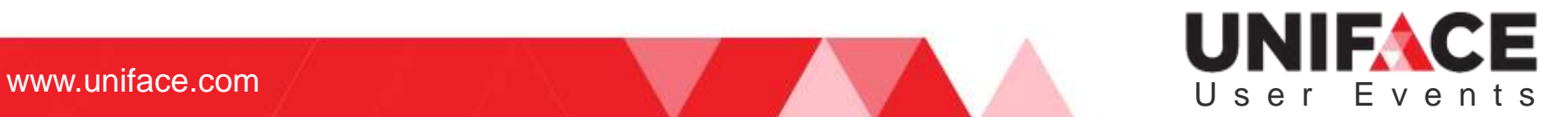

### **Deployment**

Deploy your Mobile App

### UNIFACE User Events

where  $\mathcal{L}_\text{max}$  is the result of  $\mathcal{L}_\text{max}$  and  $\mathcal{L}_\text{max}$  and  $\mathcal{L}_\text{max}$  and  $\mathcal{L}_\text{max}$ 

#### Generate a *mobile* application start-up shell

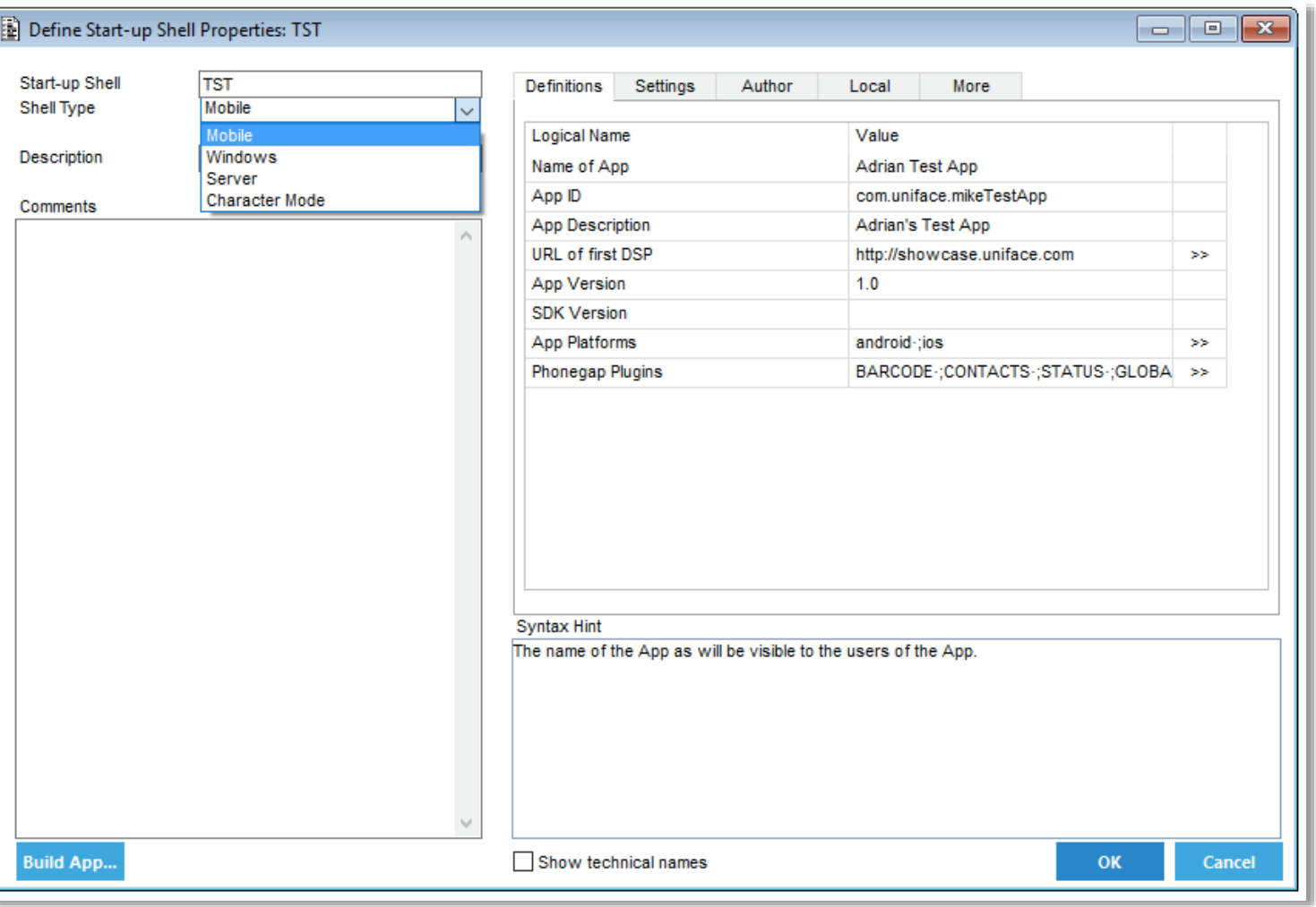

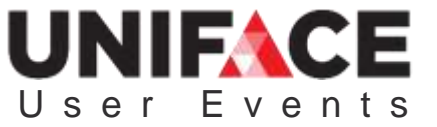

## Mobile App build process

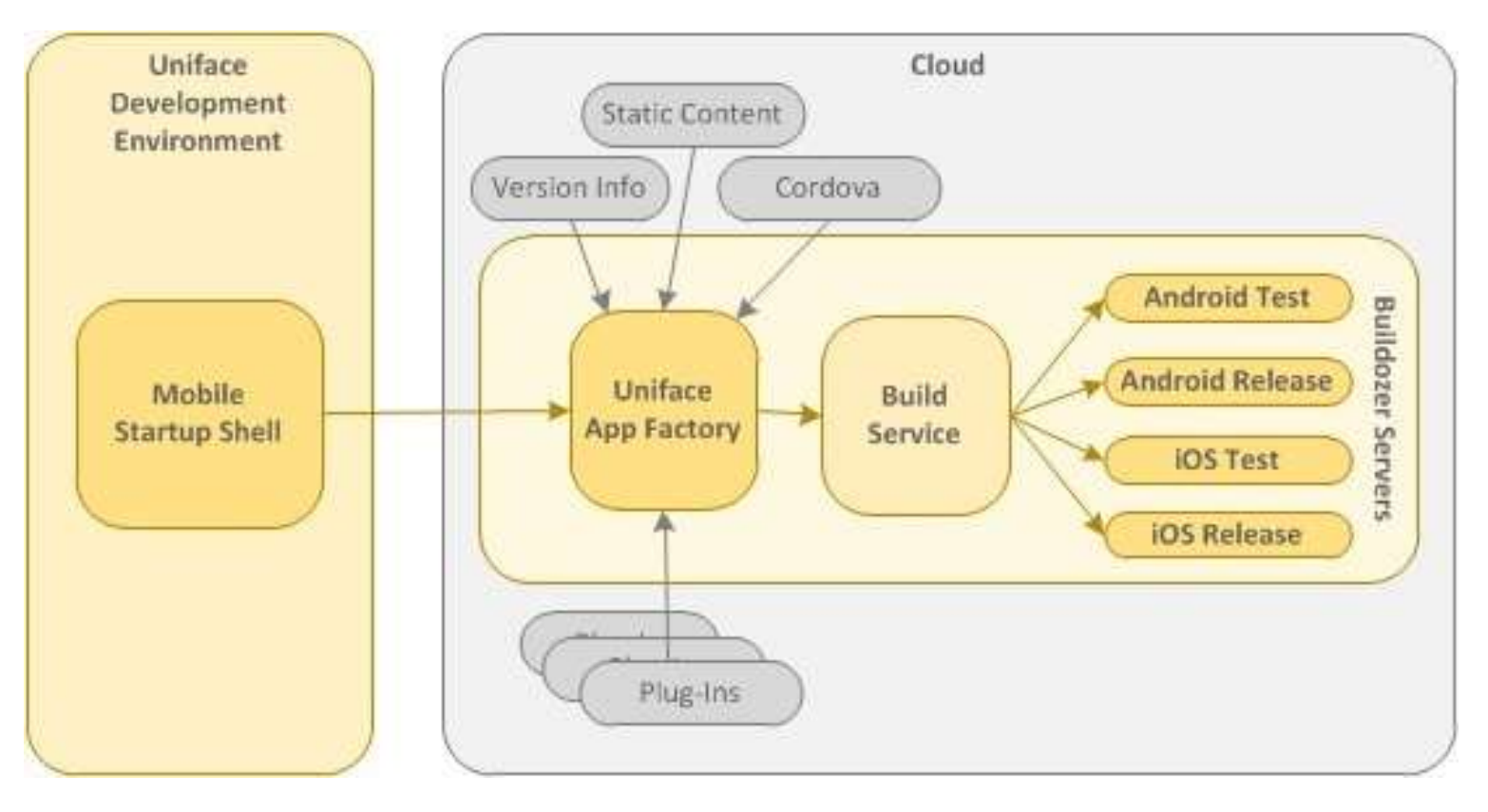

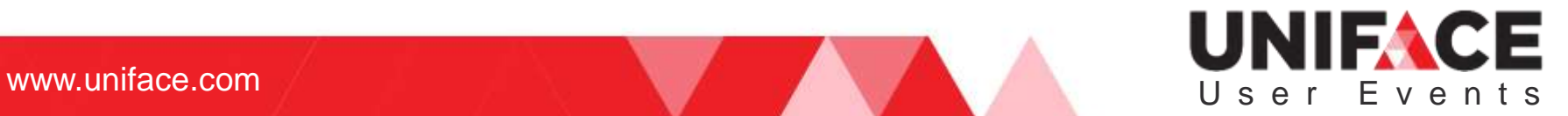

#### Send the mobile shell to Buildozer to be *built*

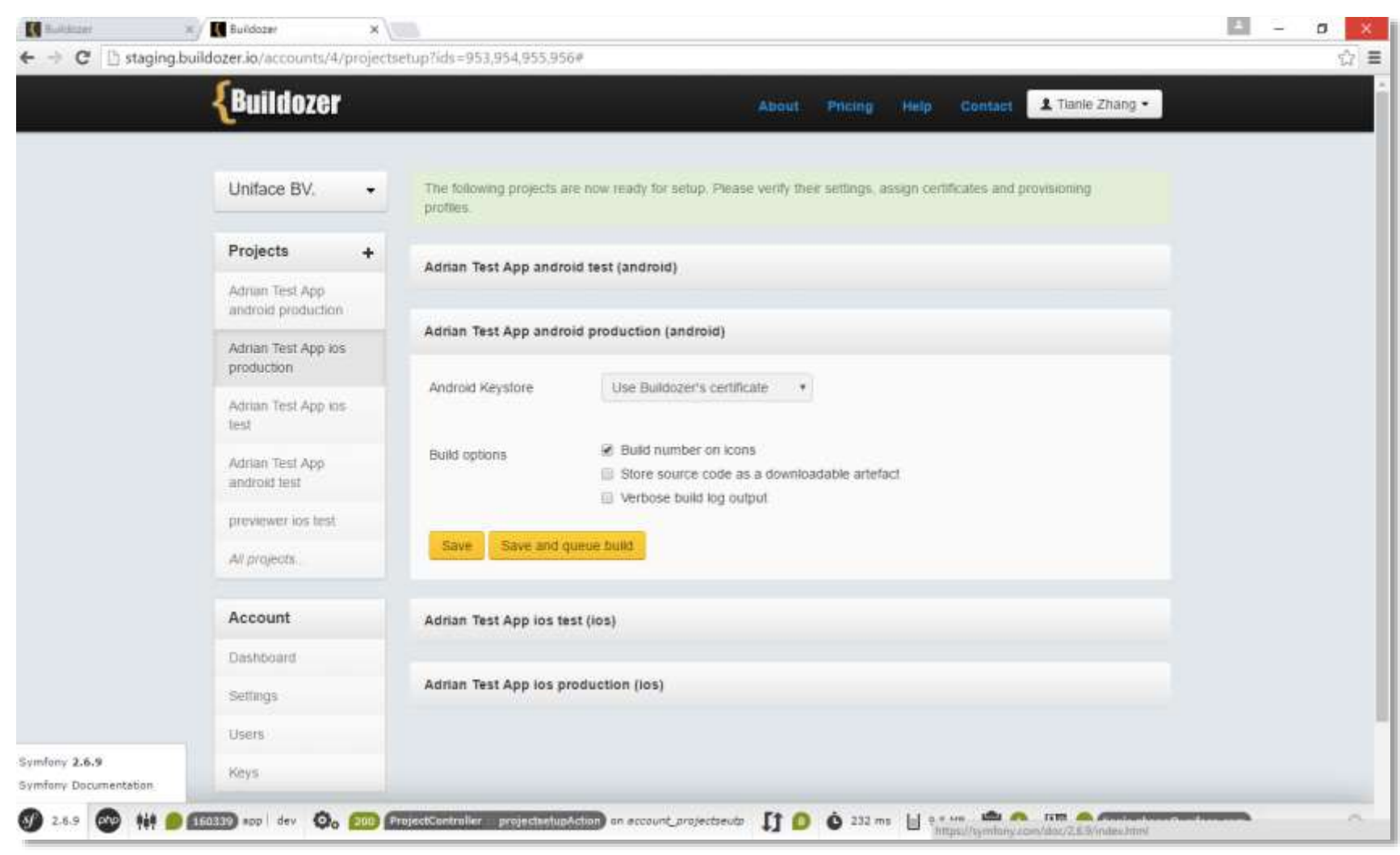

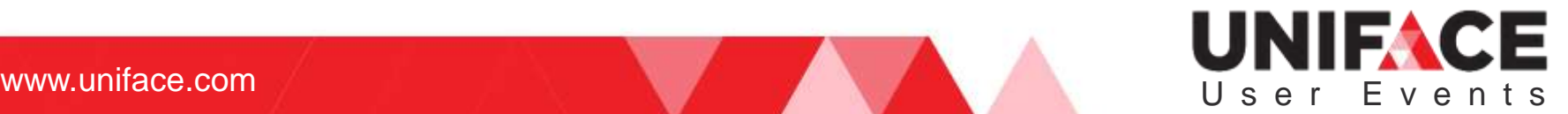

#### Monitor the build status (if needed)

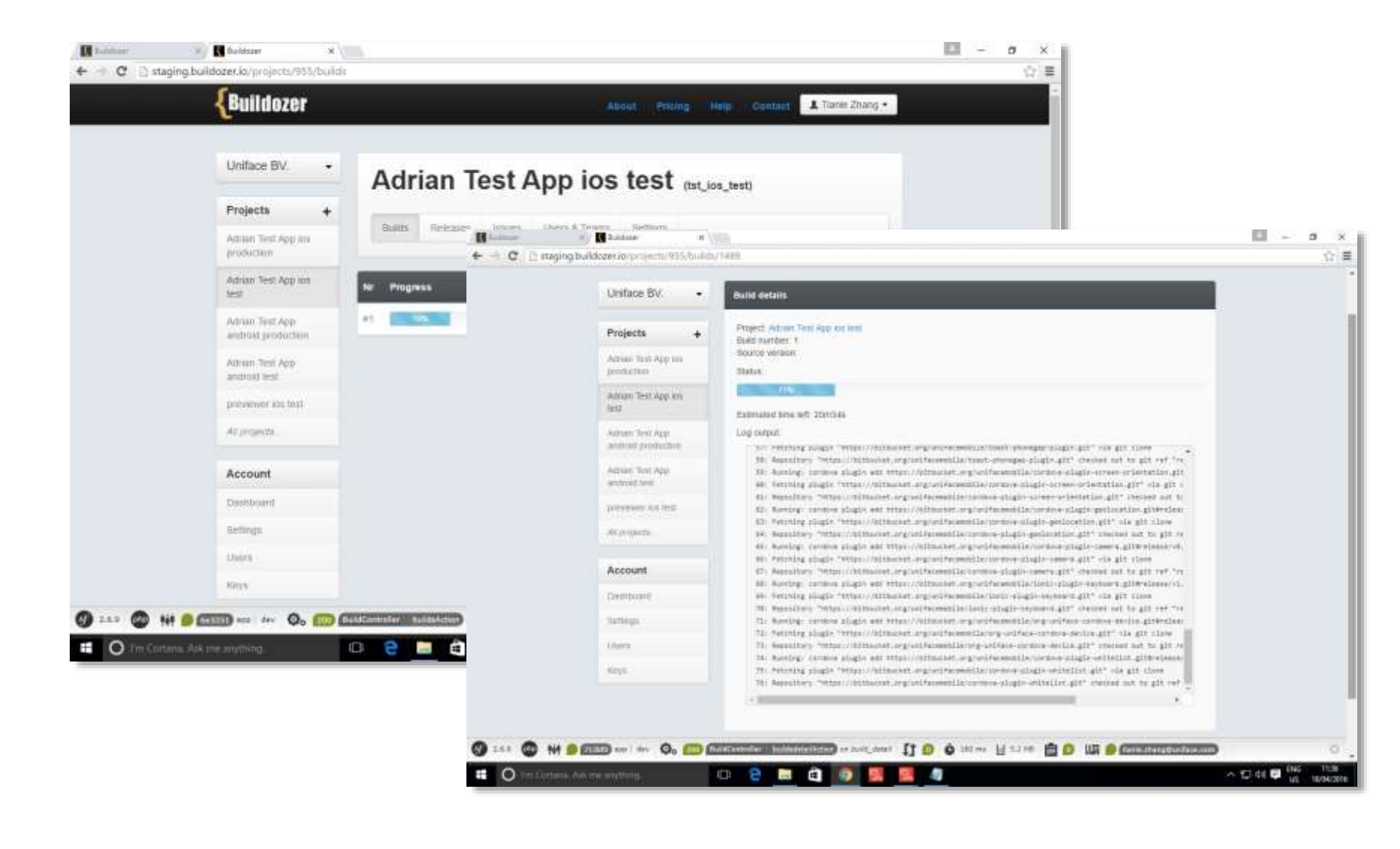

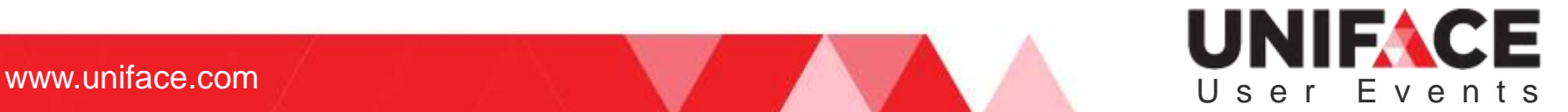

#### Build process gives 2 outputs per OS, test and production (to be sent to the app store)

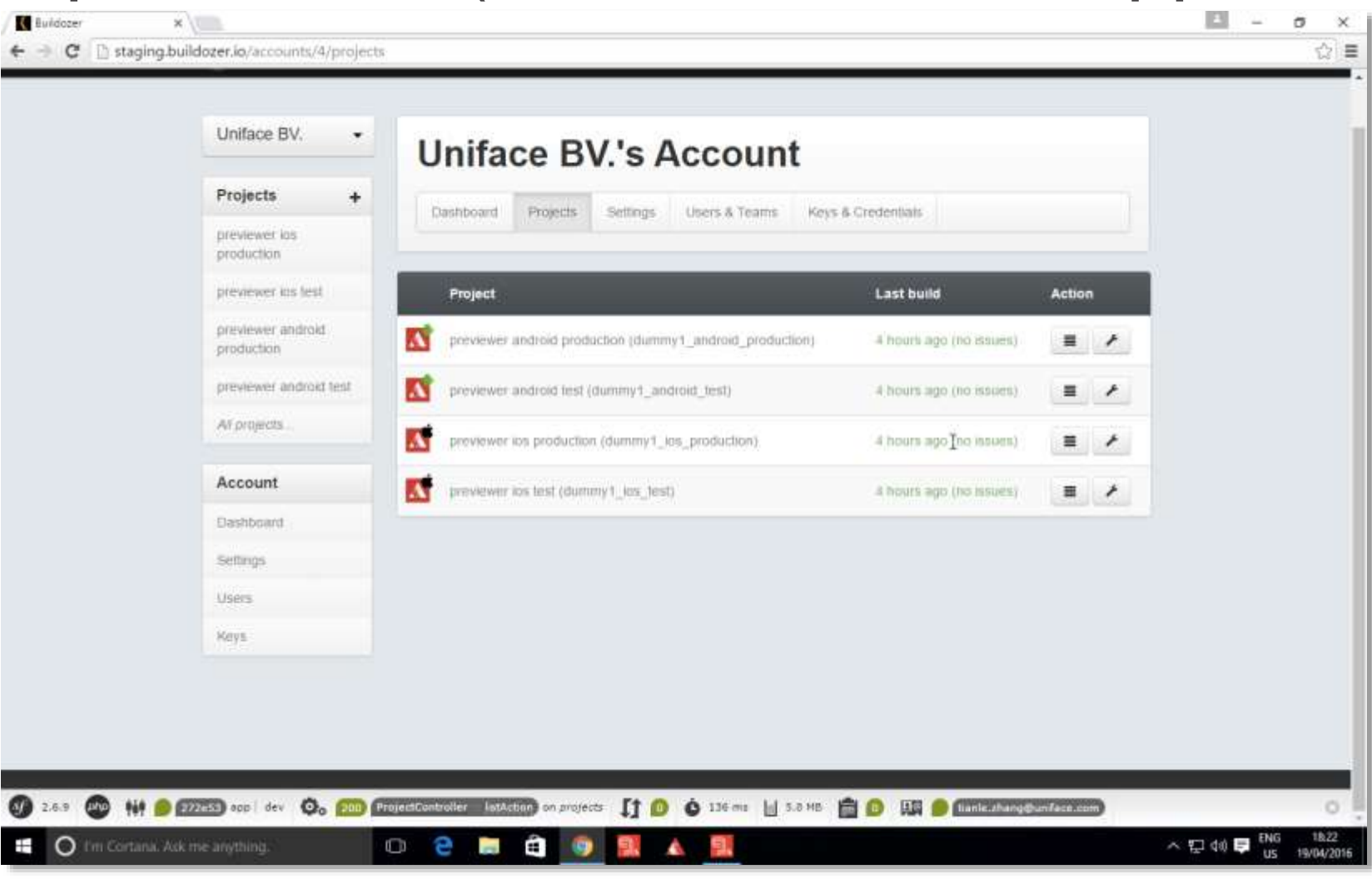

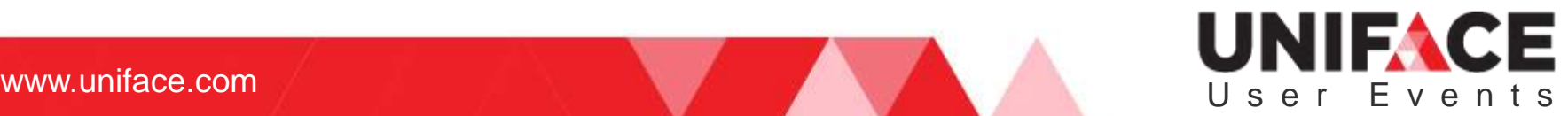

#### Download to test or send to the app store

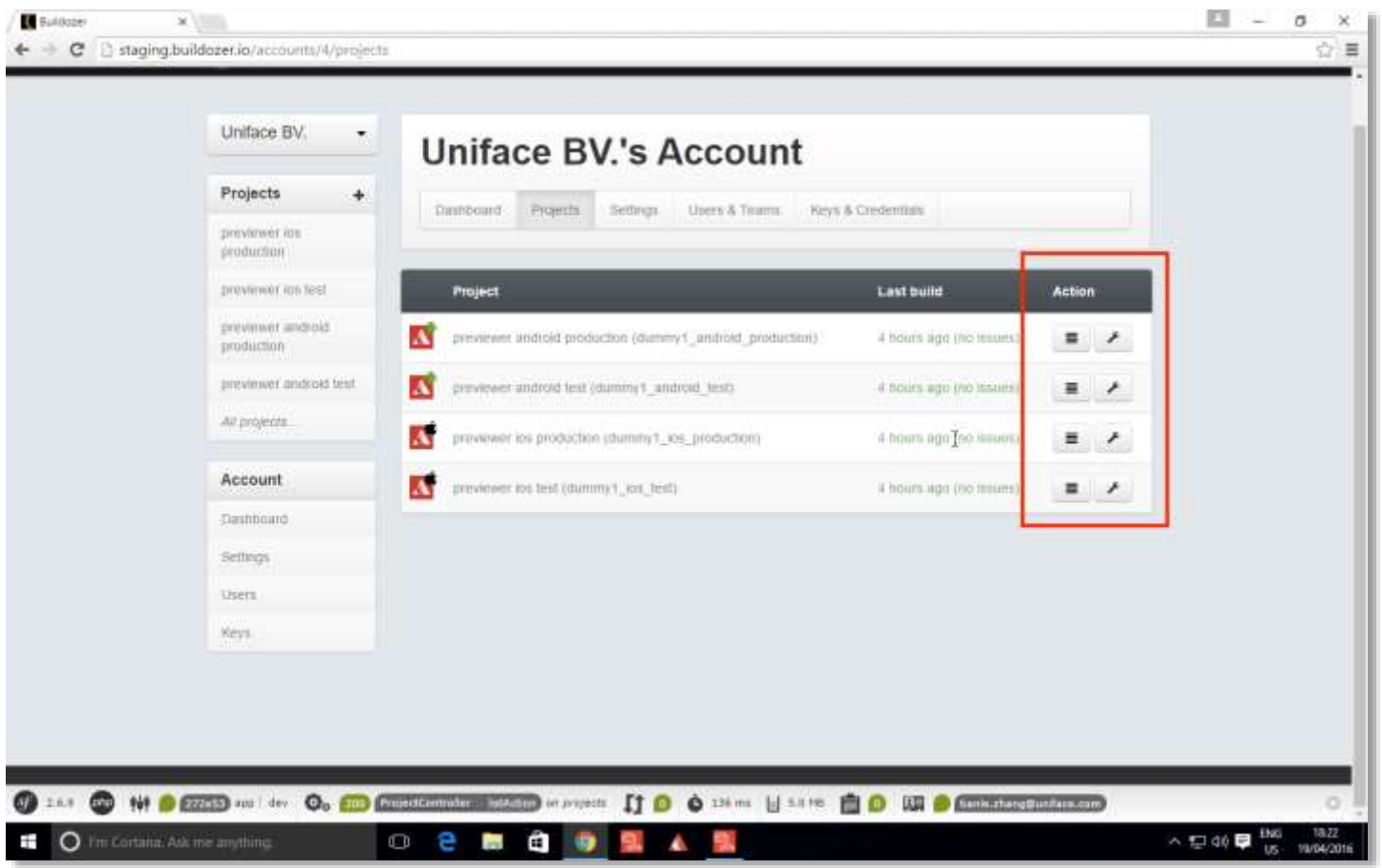

Intention is that this will automatically be sent to the app store, currently the developer has to upload to Apple and/or Google

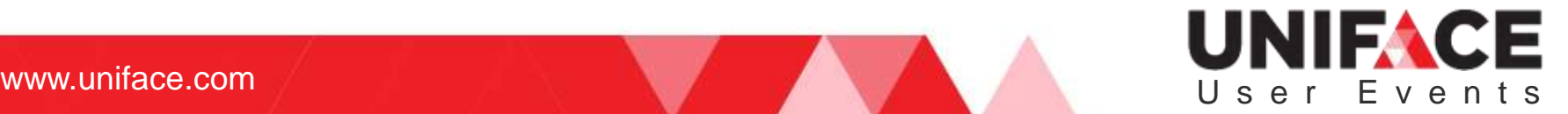

#### Final 'admin steps' for app publication

App stores require administration before an app is made available

- **Pricing details**
- **Description**
- Release notes to be displayed
- Etc

Apps have an approval process

- Relatively straightforward for a Hybrid app
- Release takes hours for Google and days for Apple
- Process is outlined on the Apple/Google websites.

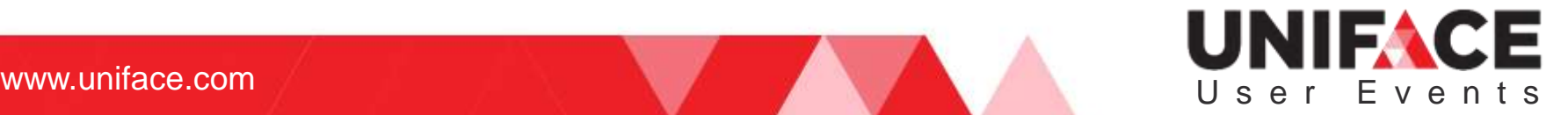

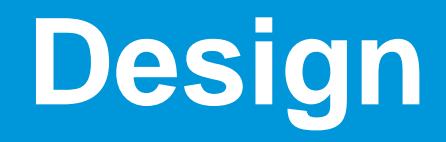

Intermezzo

### UNIFACE User Events

where  $\mathcal{L}_\text{max}$  is the result of  $\mathcal{L}_\text{max}$  and  $\mathcal{L}_\text{max}$  and  $\mathcal{L}_\text{max}$  and  $\mathcal{L}_\text{max}$ 

## Design

**s Stull** 

 $\overline{1}$ 

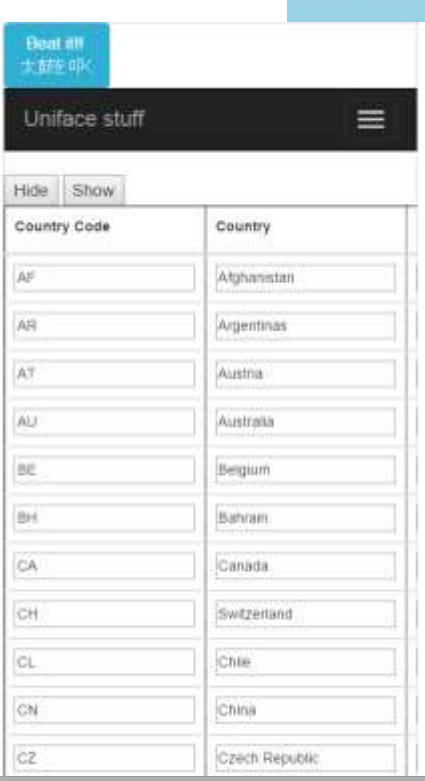

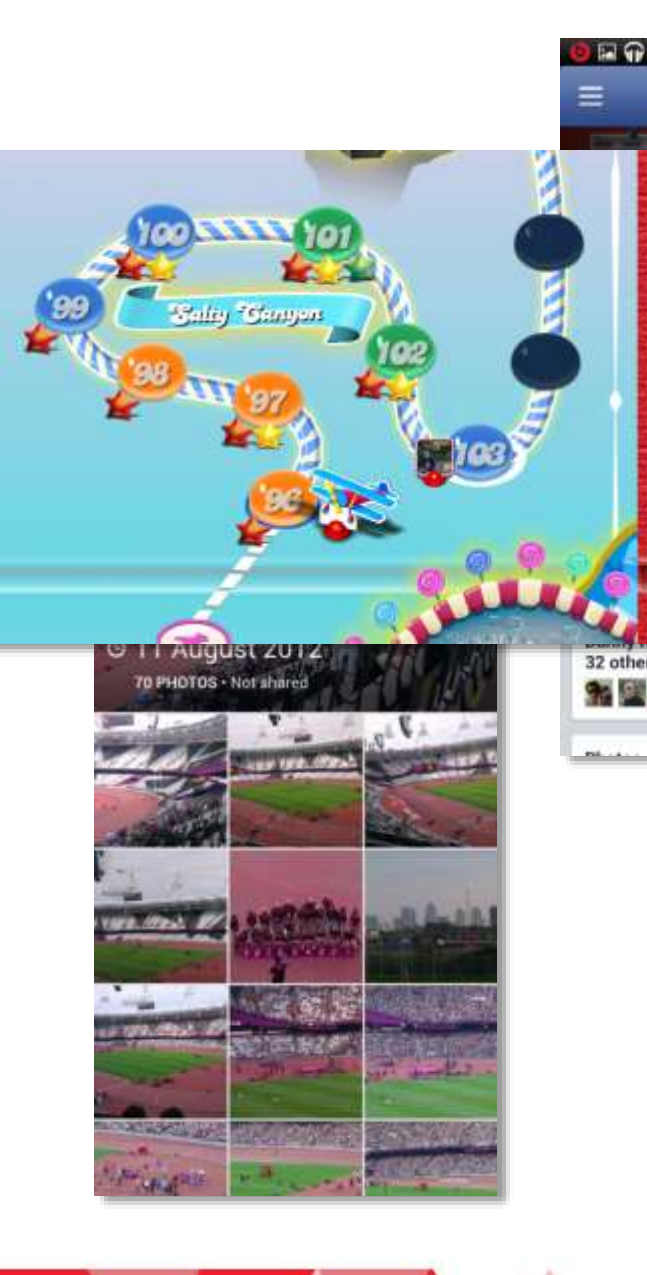

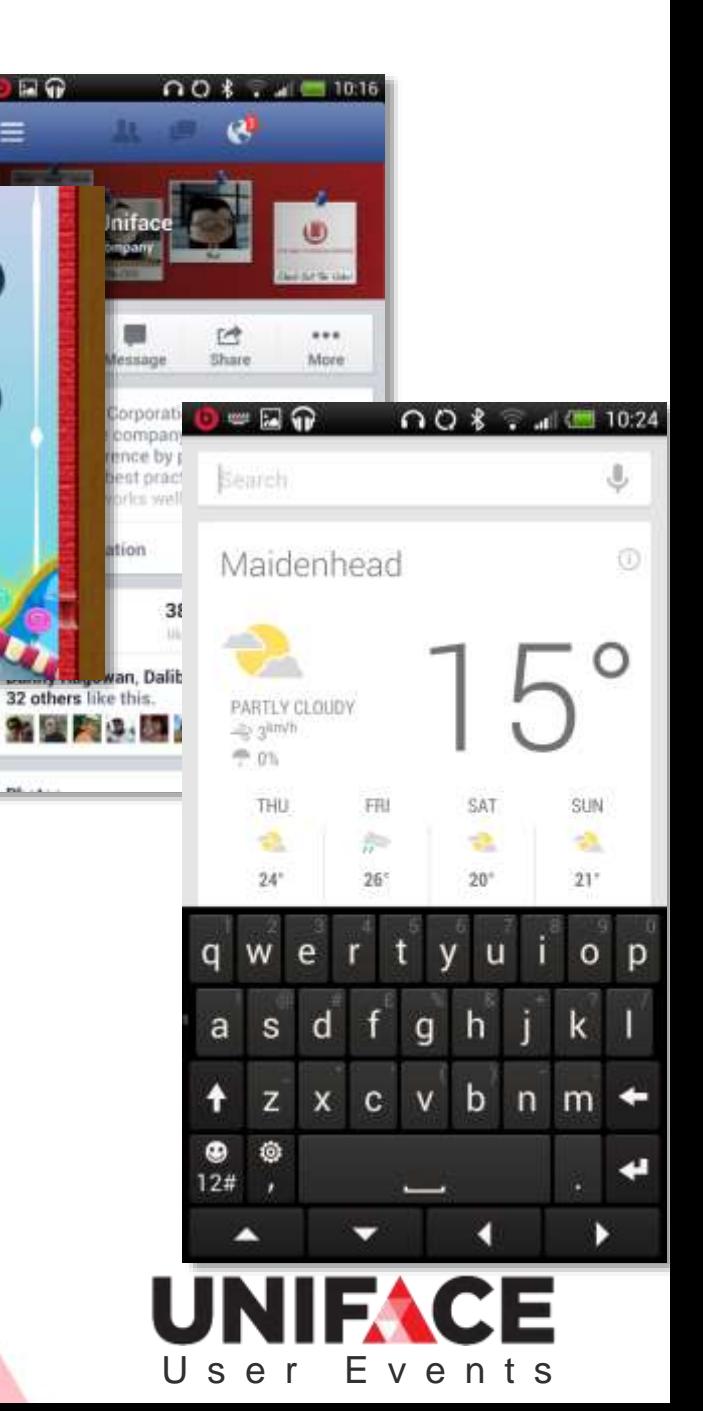

## Design, what really matters

• More is not always better

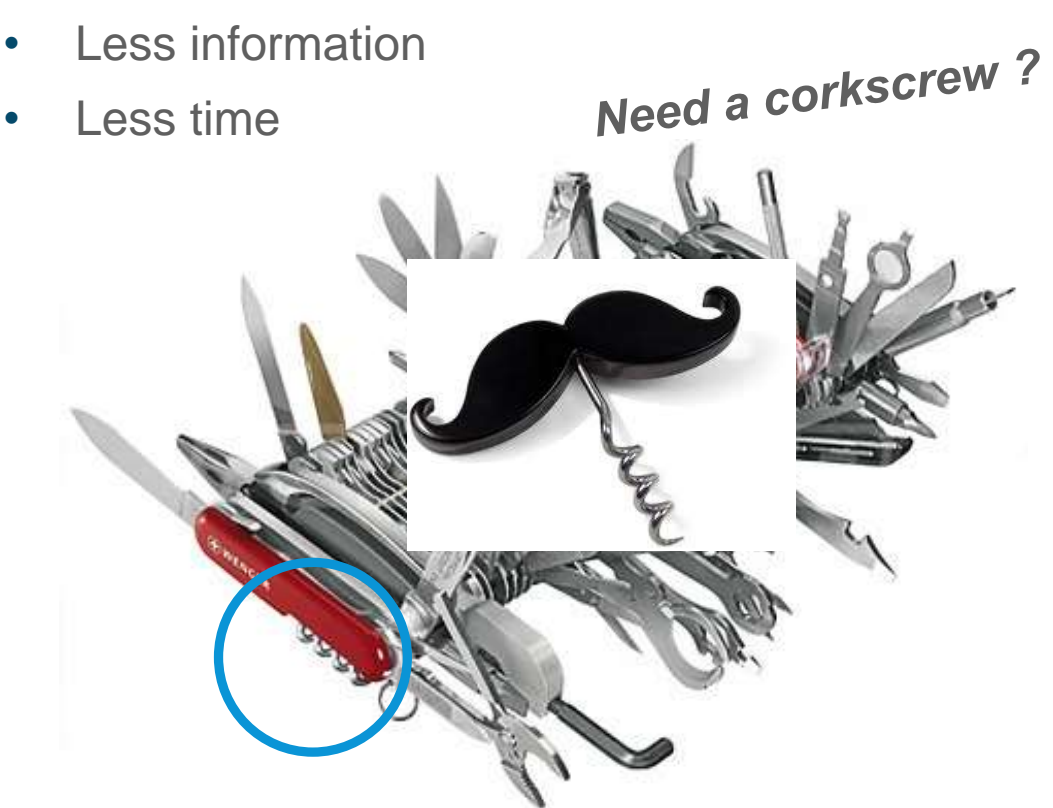

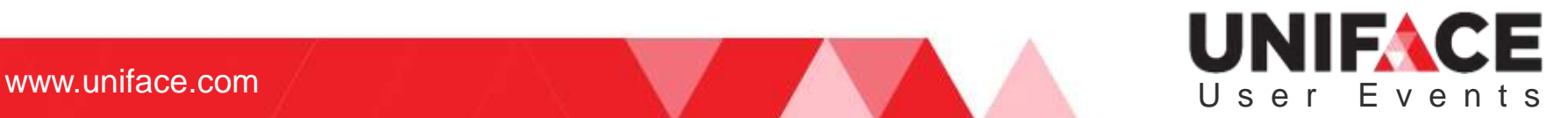

## Mobile layout

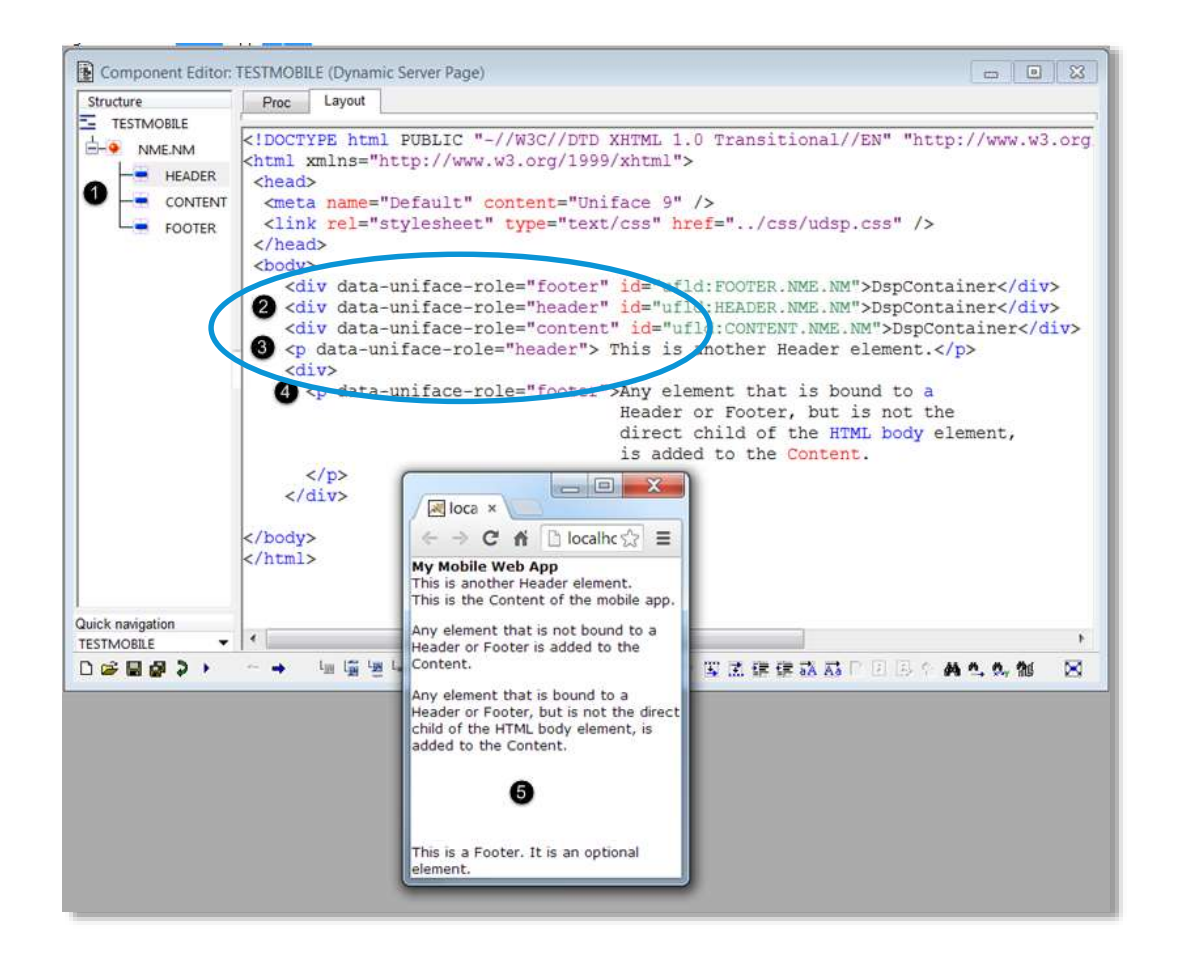

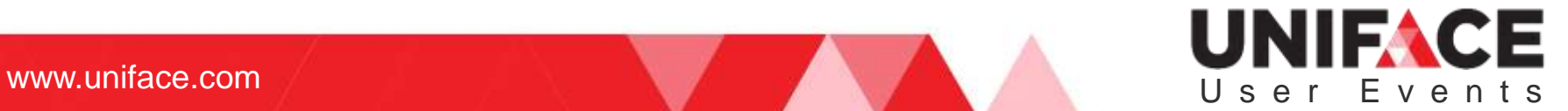

## Viewport

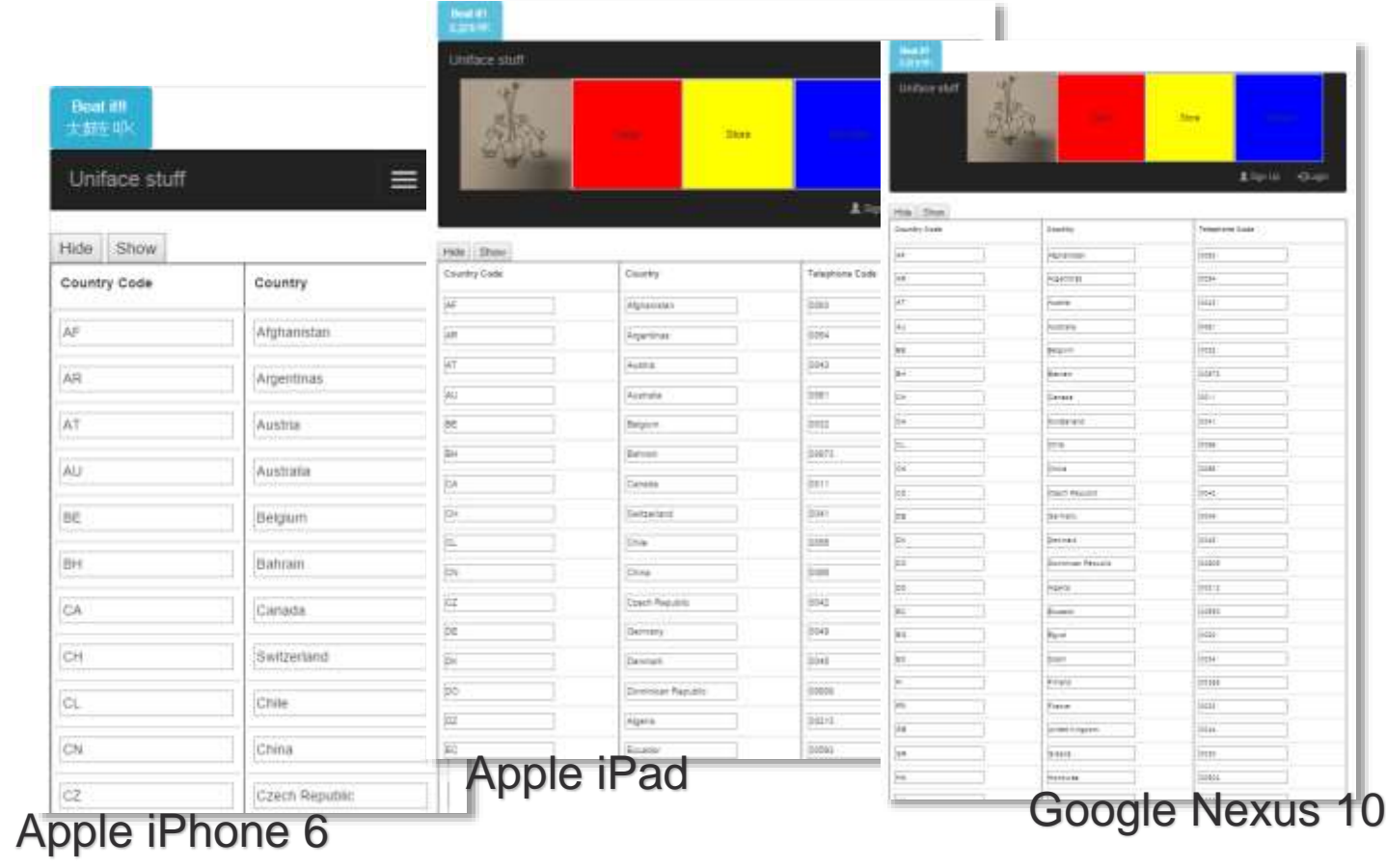

The viewport is the user's visible area of a web page.

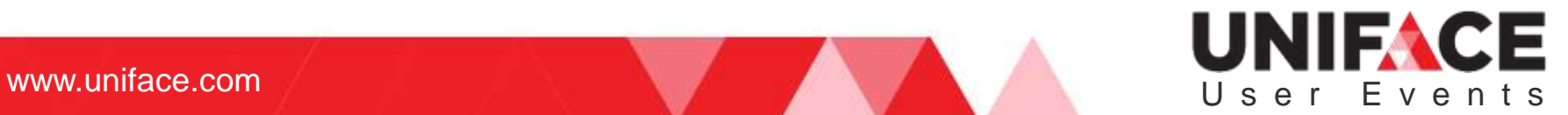

### **Bootstrap**

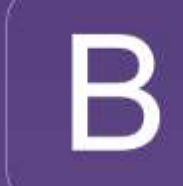

Bootstrap is the most popular HTML, CSS, and JS framework for developing responsive, mobile first projects on the web.

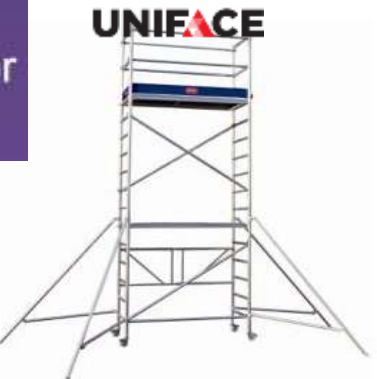

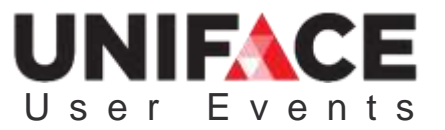

## **Components**

#### **Glyphicons**

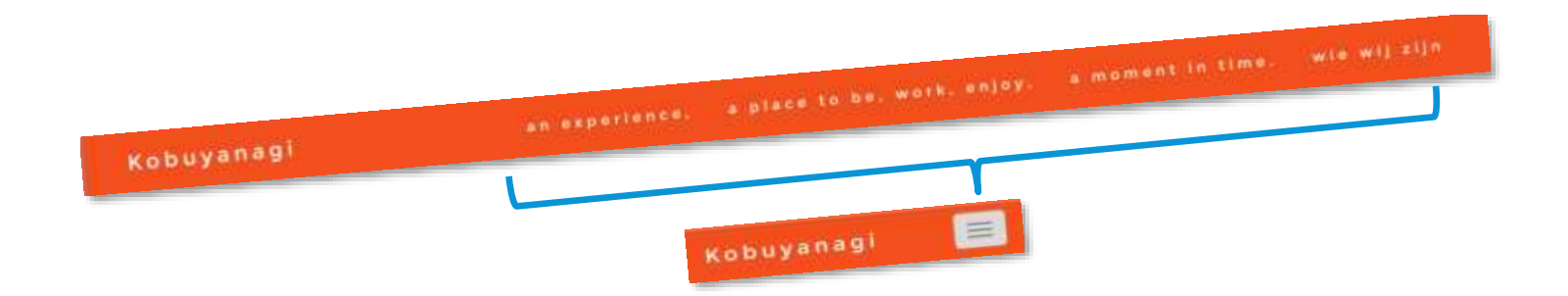

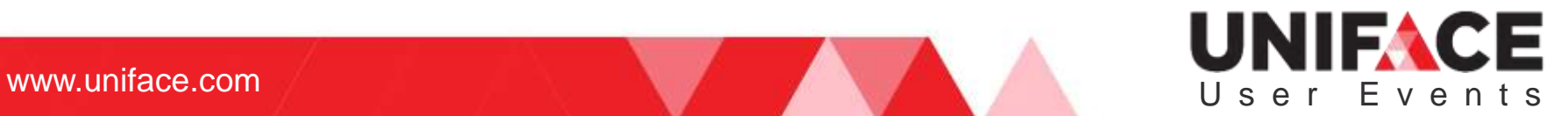

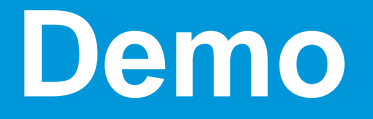

"Show and Hide"

### UNIFACE User Events

where  $\mathcal{L}_\text{max}$  is the result of  $\mathcal{L}_\text{max}$  and  $\mathcal{L}_\text{max}$  and  $\mathcal{L}_\text{max}$  and  $\mathcal{L}_\text{max}$ 

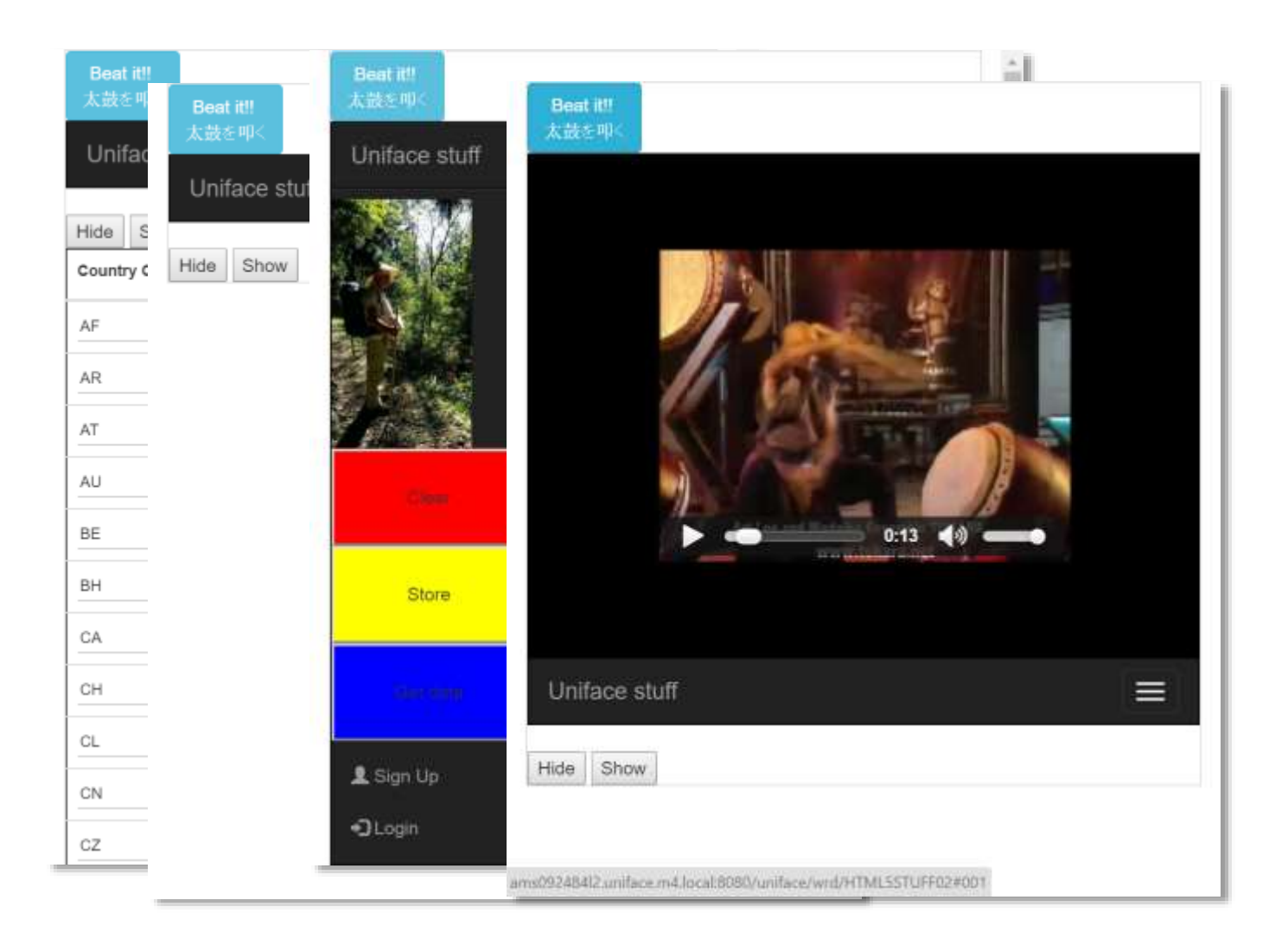

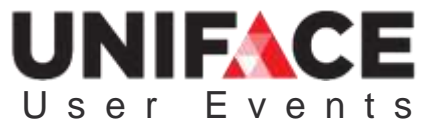

## Demo pt. 1

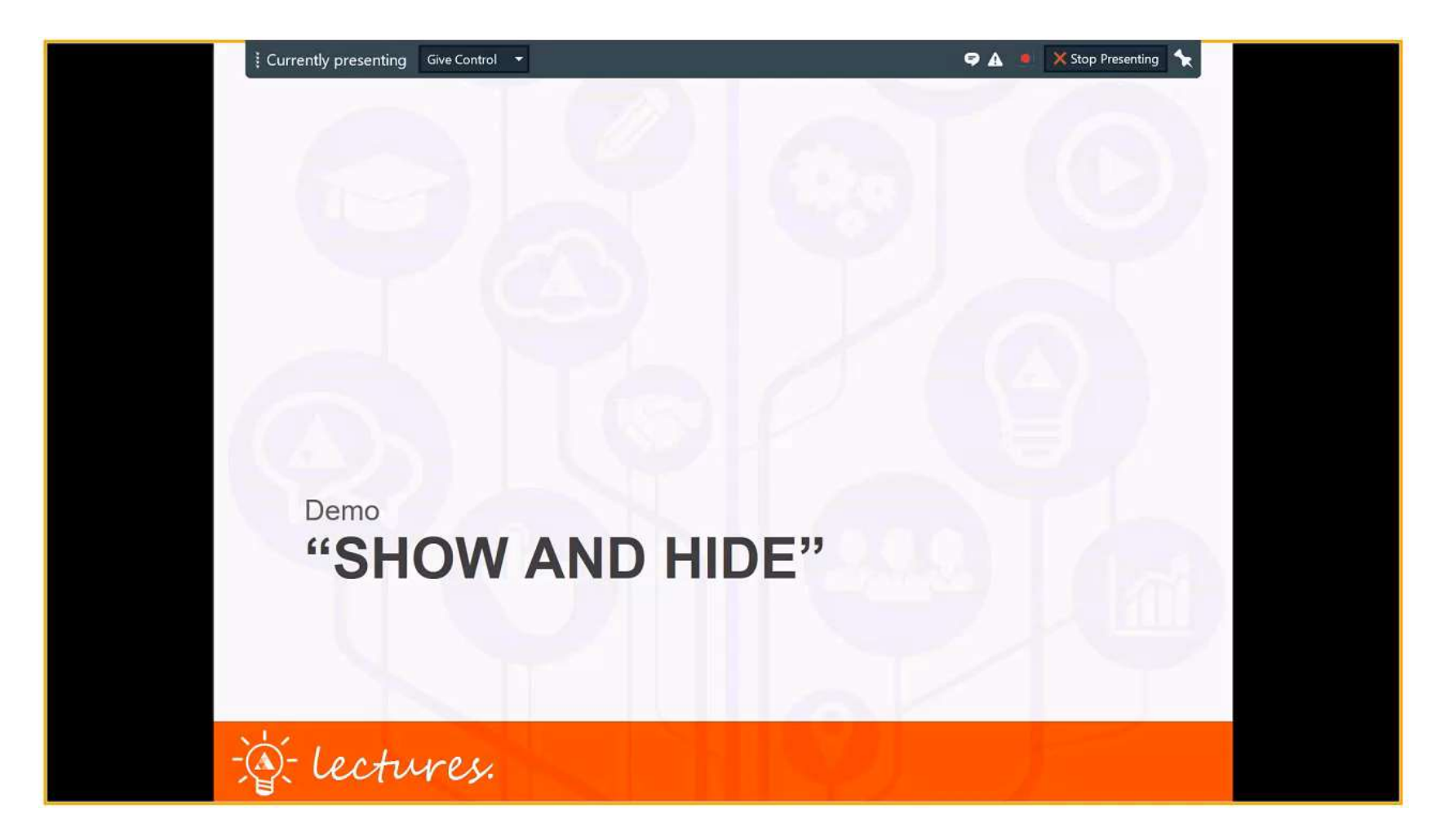

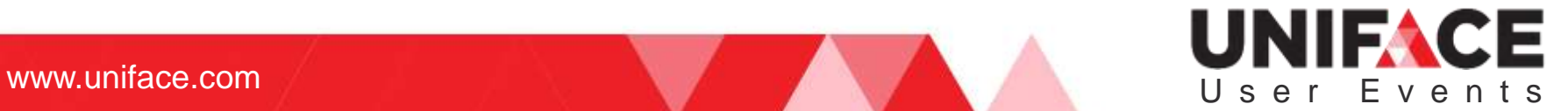

## Demo pt. 2

Gosbell, Adrian [8:36:19] Uliyes Uli Merkel [8:36:44]

Thank you, Adrian As there is no GOLD key on a mobile device, I assume entering "A\*" will give you all Codes starting with an A?

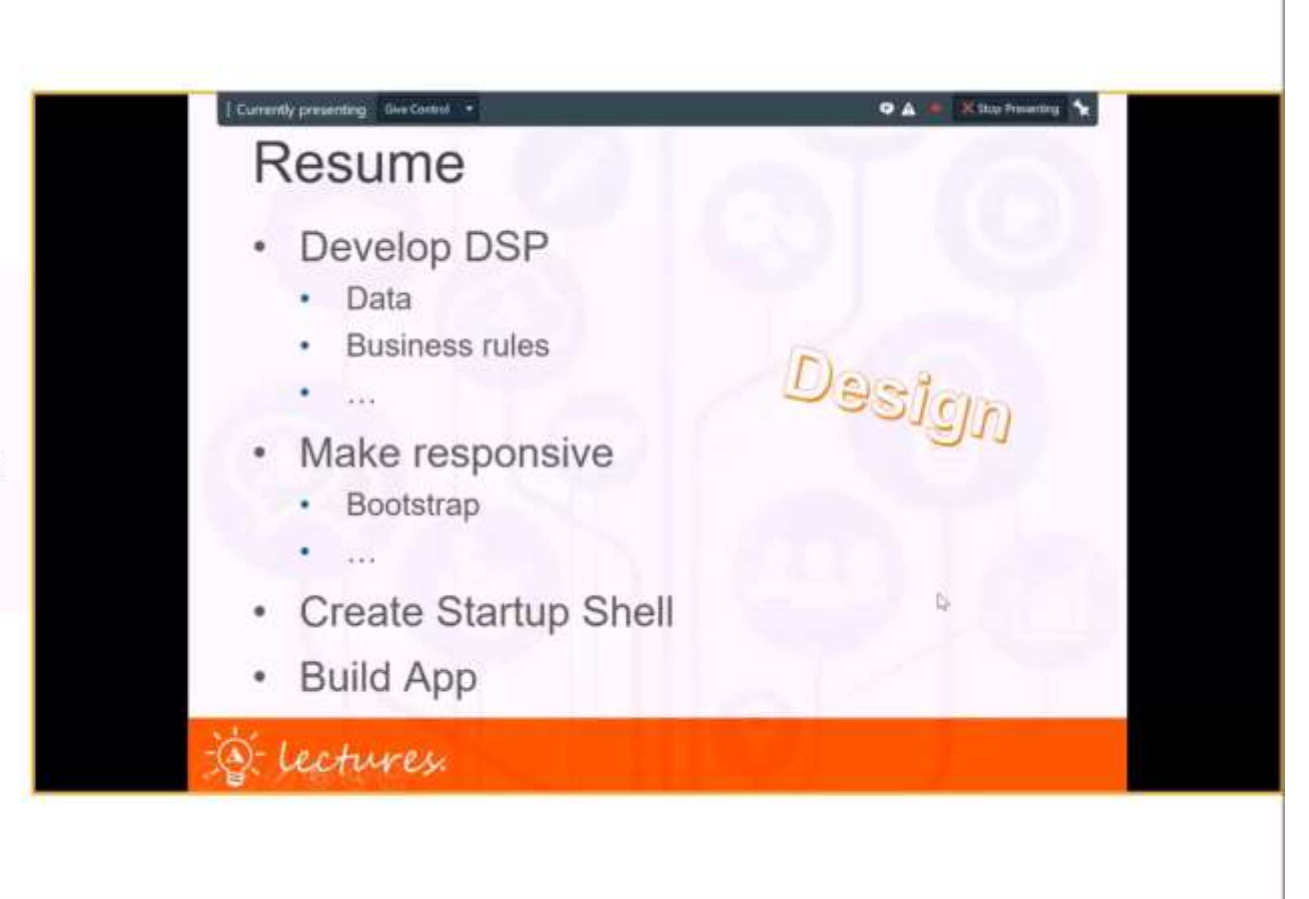

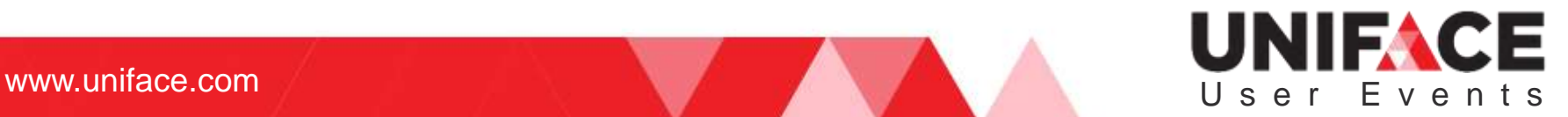

# Developing a Mobile App

- 1. Model the application data and default behavior.
- 2. Construct one or more DSPs that use the mobile app framework to define headers, footers, menus and navigation tools.
	- One DSP to serve as the main user interface of the app...
	- ... containing two DSP container fields that are bound to the header and content of the Mobile App Layout.
	- Define other DSPs that contain the content to be displayed in the main DSP

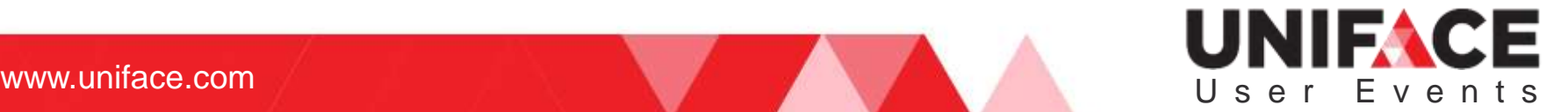

# Developing a Mobile App

- 3. Program the application behavior
	- use Proc for server-side code.
	- use JavaScript for client-side code.
	- use the Uniface JavaScript API to address Uniface object.
	- use selected Apache Cordova APIs to address mobile device functionality.
- 4. Create a mobile startup shell to define the mobile app properties
- 5. Create a resource bundle
	- icons and splash screens that are required on your target platform

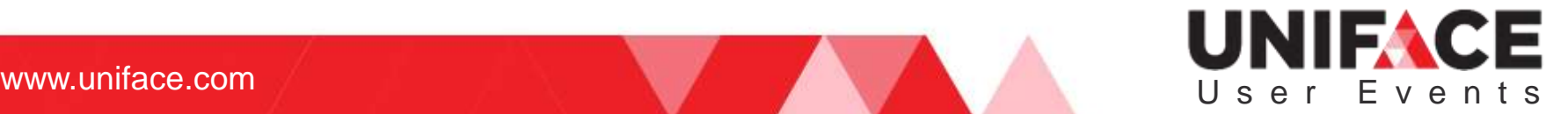

# Developing a Mobile App

- 6. Build the mobile app by submitting the startup shell to the Buildozer service.
- 7. Download the generated apps for testing and publishing.

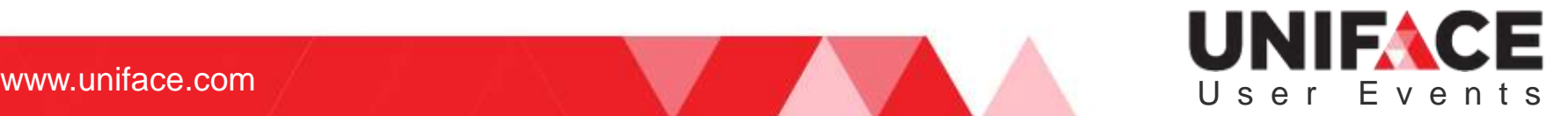

#### Detailed How-To in documentation

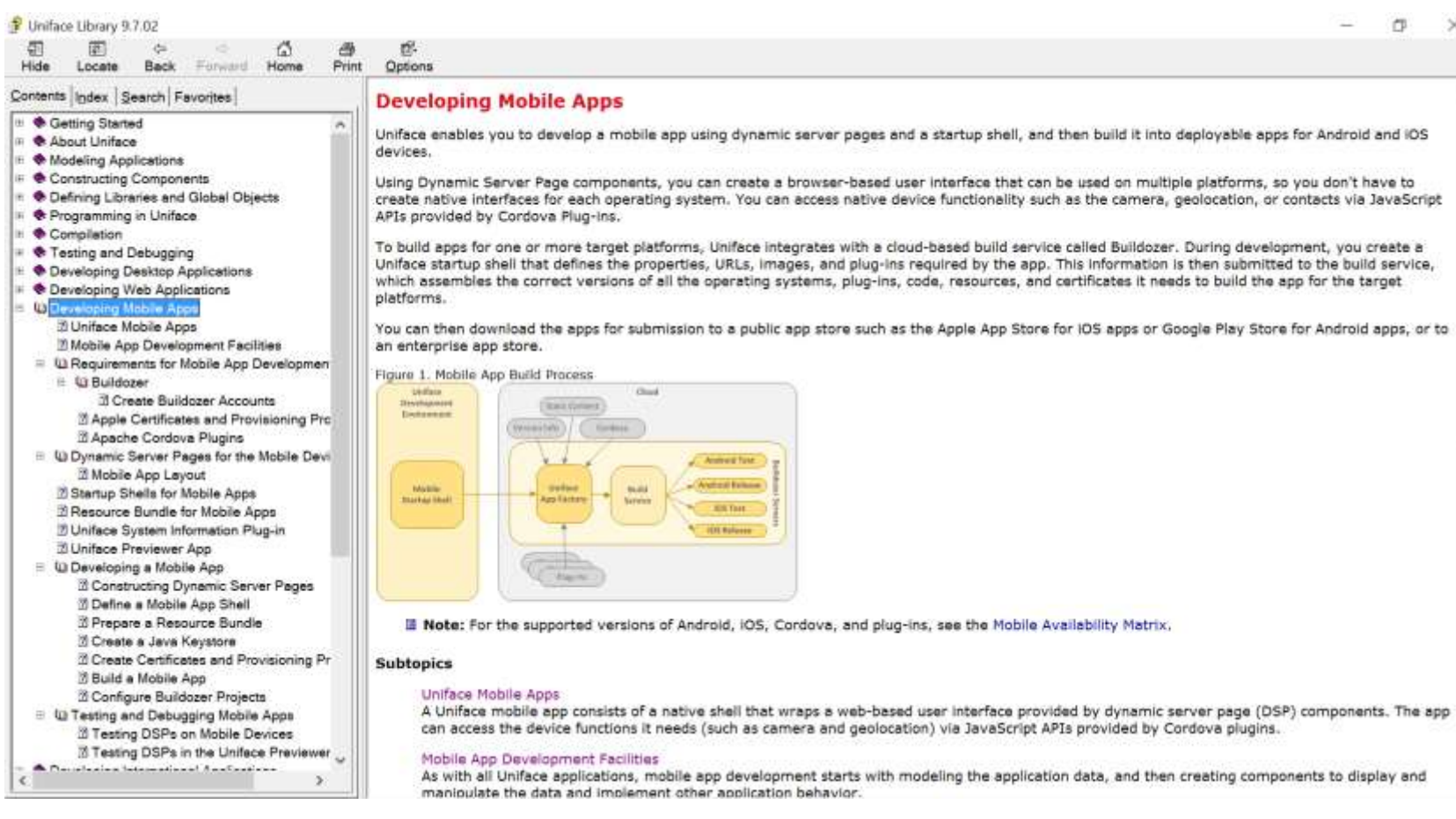

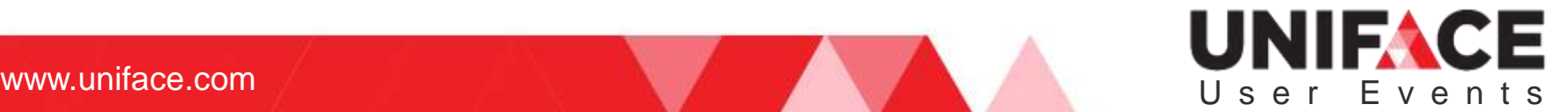

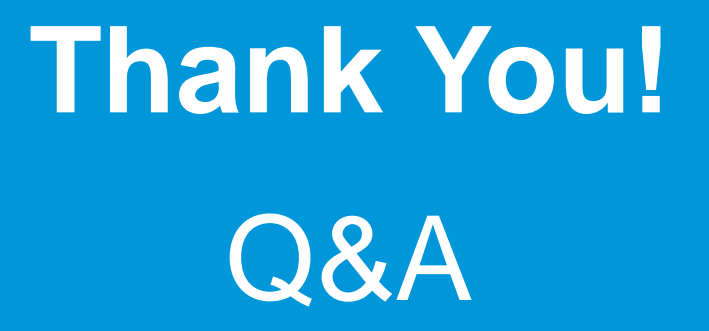

#### UNIFACE User Events

where  $\mathcal{L}_\text{max}$  is the result of  $\mathcal{L}_\text{max}$  and  $\mathcal{L}_\text{max}$  and  $\mathcal{L}_\text{max}$  and  $\mathcal{L}_\text{max}$ 

#### **Follow us online**

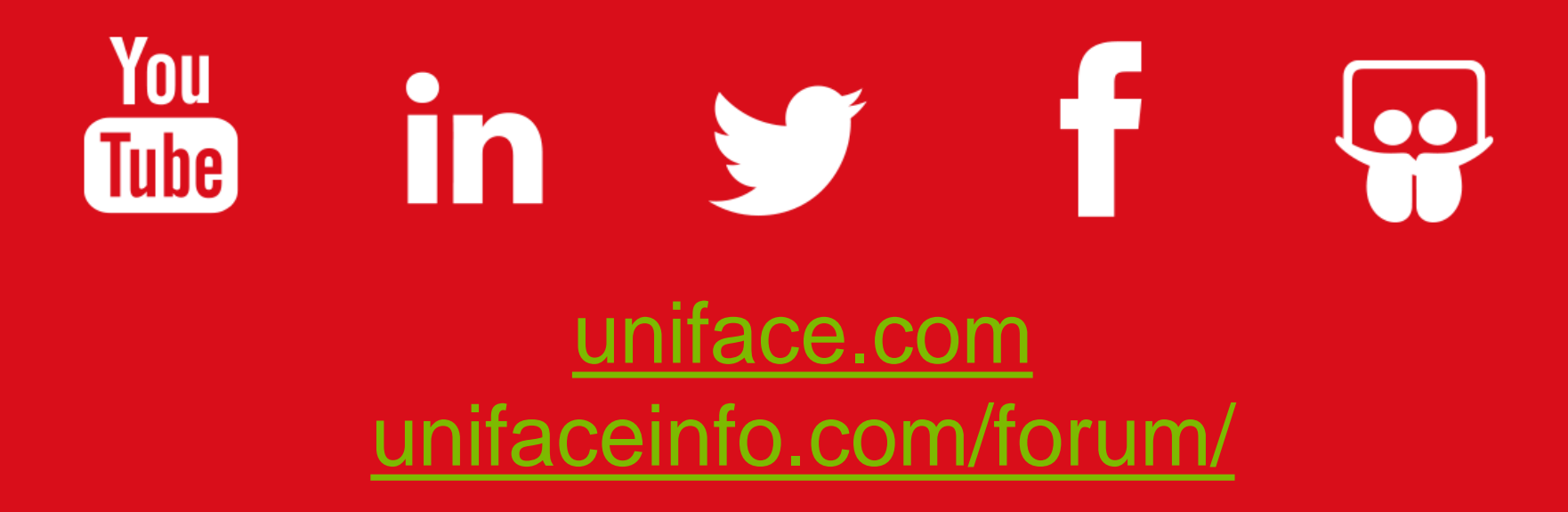